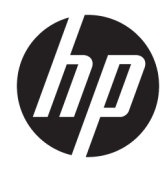

Naudotojo vadovas

© Copyright 2018 HP Development Company, L.P.

"Windows" yra bendrovės "Microsoft Corporation" prekių ženklas arba tos pačios bendrovės prekių ženklas Jungtinėse Amerikos Valstijose ir (arba) kitose šalyse.

Čia pateikta informacija gali būti pakeista apie tai iš anksto neįspėjus. HP gaminiams ir paslaugoms taikomos garantijos nustatytos su tais gaminiais ir paslaugomis pateikiamuose raštiškuose garantijos dokumentuose. Jokie šiame dokumente esantys teiginiai negali būti laikomi papildoma garantija. HP neprisiima atsakomybės už galimas technines ir redagavimo klaidas ar praleidimus šiame dokumente.

Ketvirtasis leidimas: 2018 m. lapkritis

Pirmasis leidimas: 2018 m. kovo mėn.

Dokumento dalies numeris: L14947-E24

#### **Gaminio informacija**

Šiame vadove aprašomos daugelyje modelių esančios funkcijos. Kai kurių funkcijų jūsų gaminyje gali nebūti. Norėdami pasiekti naujausią naudotojo vadovą, eikite į <http://www.hp.com/support>ir vykdydami nurodymus susiraskite savo gaminį. Po to pasirinkite **User Guides** (Naudotojo vadovai).

#### **Programinės įrangos naudojimo taisyklės**

Įdiegdami, kopijuodami, atsisiųsdami ar kitaip naudodamiesi bet kuriuo programinės įrangos produktu, kuris yra iš anksto įdiegtas šiame kompiuteryje, sutinkate laikytis HP galutinio vartotojo licencinės sutarties (angl. EULA) sąlygų. Jei nesutinkate su šios licencijos sąlygomis, per 14 dienų turite grąžinti visą nenaudotą produktą (aparatinę ir programinę įrangą) pardavėjui, kad atgautumėte visus pinigus.

Jei reikia daugiau informacijos arba norite pateikti prašymą dėl pinigų už kompiuterį grąžinimo, kreipkitės į pardavėją.

## **Apie šį vadovą**

Šiame vadove pateikiama pagrindinė informacija apie gaminio naudojimą ir naujovinimą.

- **PERSPĖJIMAS!** Žymi pavojingą situaciją, kurios neišsprendus, **gali** kilti mirties arba rimtų sužeidimų pavojus.
- **ĮSPĖJIMAS:** Žymi pavojingą situaciją, kurios neišsprendus, **gali** kilti lengvų ar vidutinio lengvumo sužeidimų pavojus.
- **SVARBU:** Žymi informaciją, kuri laikoma svarbia, tačiau nesusijusia su pavojingomis situacijomis (pvz., pranešimus, susijusius su pavojumi sugadinti turimą turtą). Naudotojas įspėjamas, kad griežtai nesilaikant aprašytos procedūros, gali būti prarasti duomenys arba sugadinta aparatūra ir programinė įranga. Taip pat pateikiama svarbi informacija, kuria paaiškinamos savokos ar užduočių atlikimo eiga.
- **PASTABA:** Pateikiama papildoma informacija, kuria pabrėžiami arba papildomi svarbūs pagrindinio teksto aspektai.
- **PATARIMAS:** Pateikiami naudingi patarimai užduočiai atlikti.

# **Turinys**

 $\sim$   $\sim$  $\sim$   $\mathbf{r}$ 

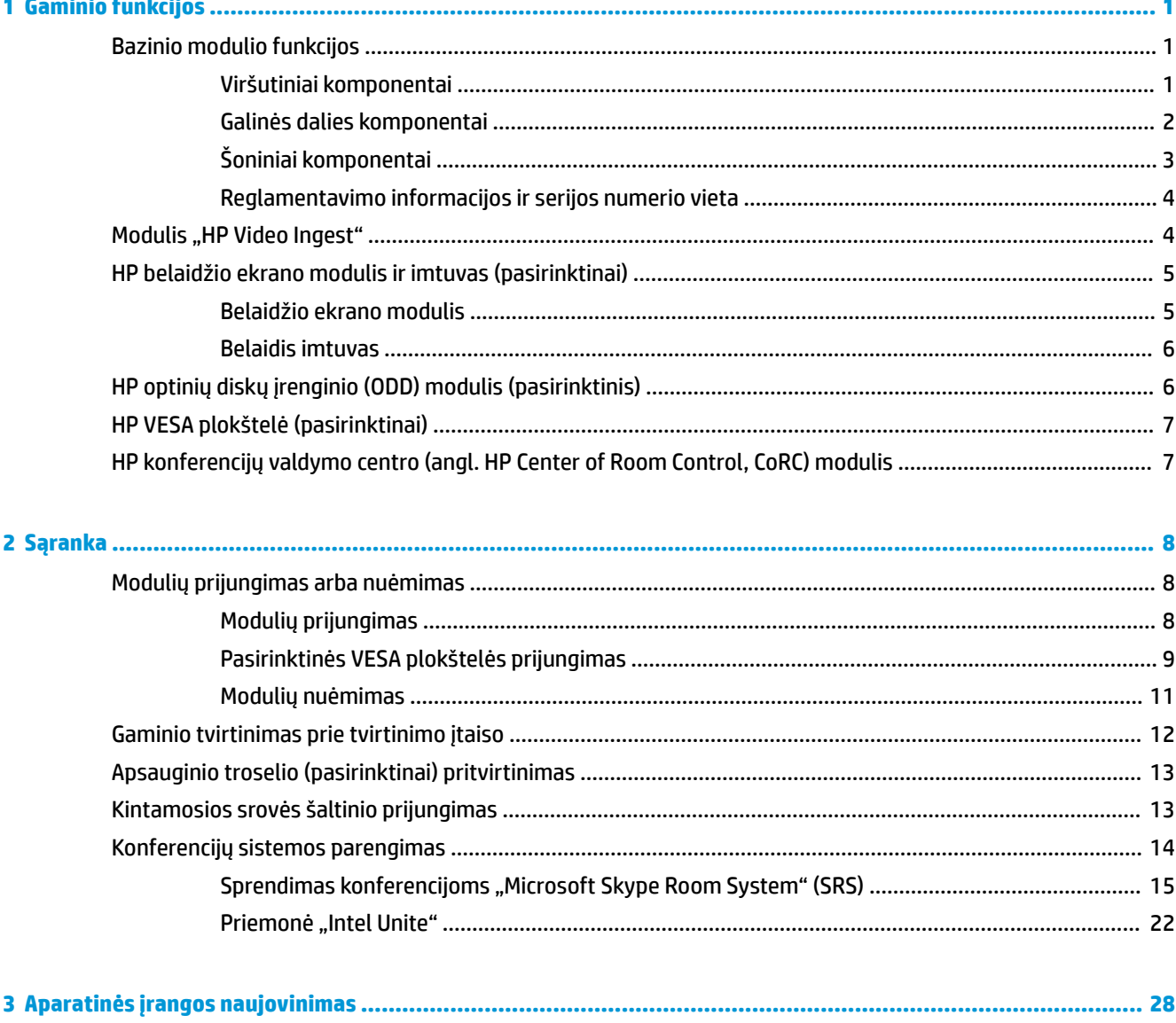

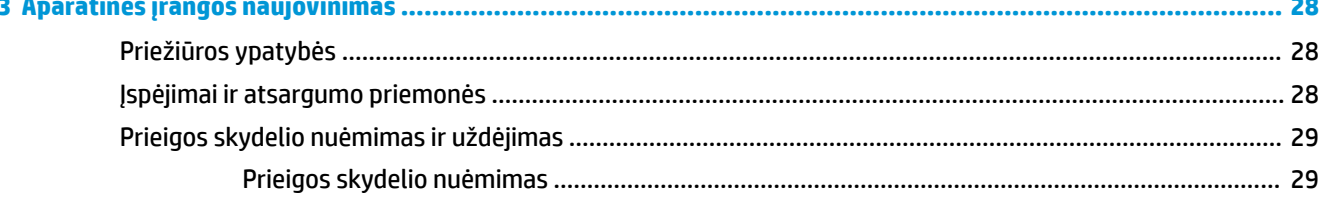

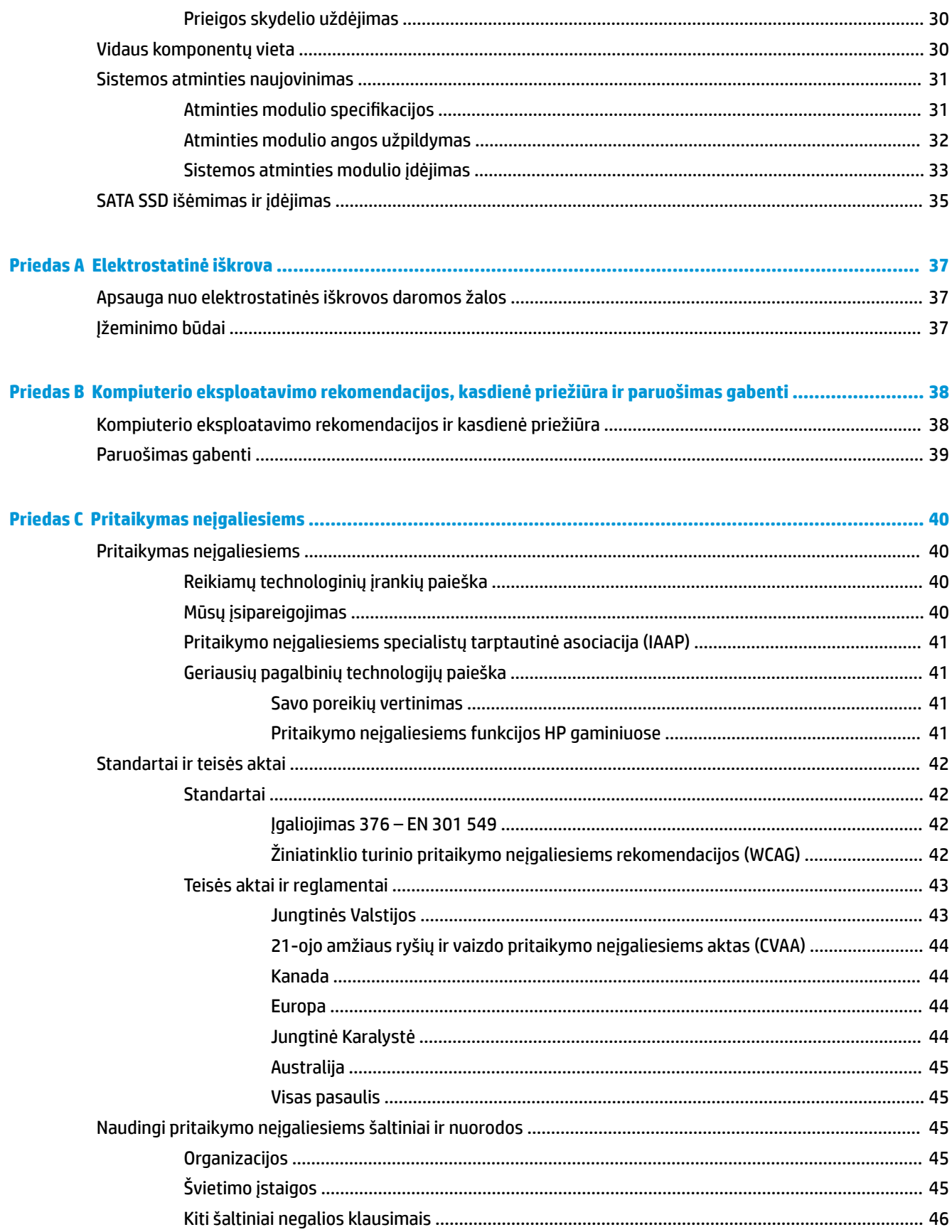

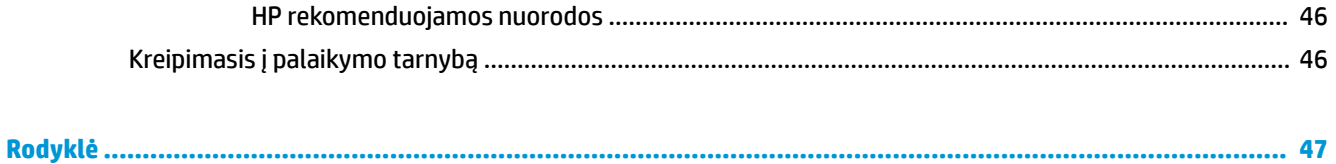

# <span id="page-8-0"></span>**1 Gaminio funkcijos**

# **Bazinio modulio funkcijos**

## **Viršutiniai komponentai**

Dėl viršutinių komponentų galima valdyti telefoninių konferencijų skambutį naudojant talpinius jutiklinius mygtukus.

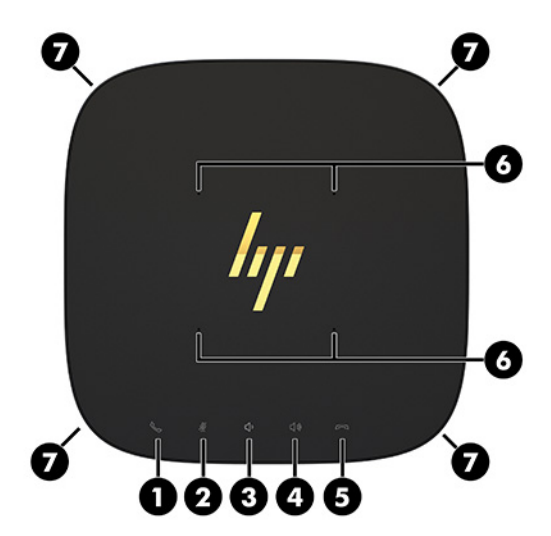

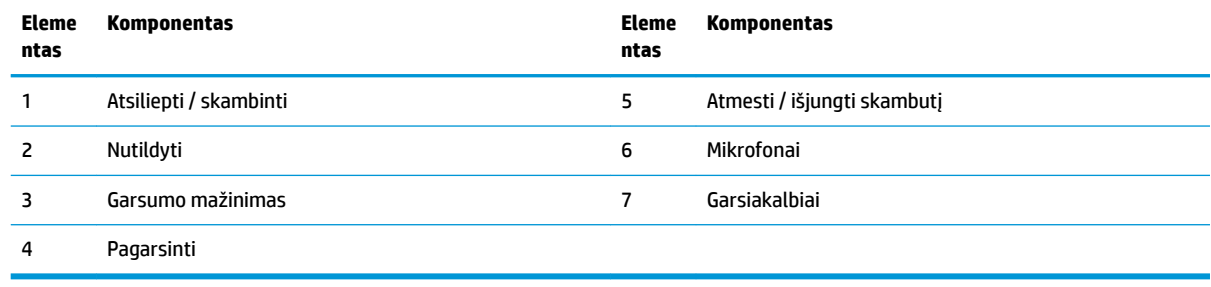

**SVARBU:** Ant sistemos viršaus nieko nedėkite ir saugokite, kad sistemos viršaus nesulietumėte jokiais skysčiais.

# <span id="page-9-0"></span>**Galinės dalies komponentai**

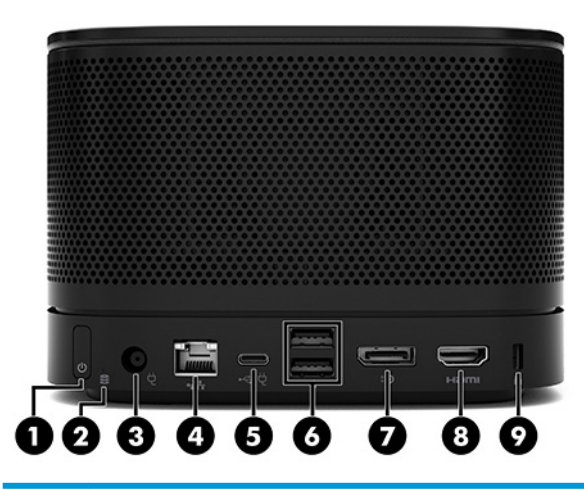

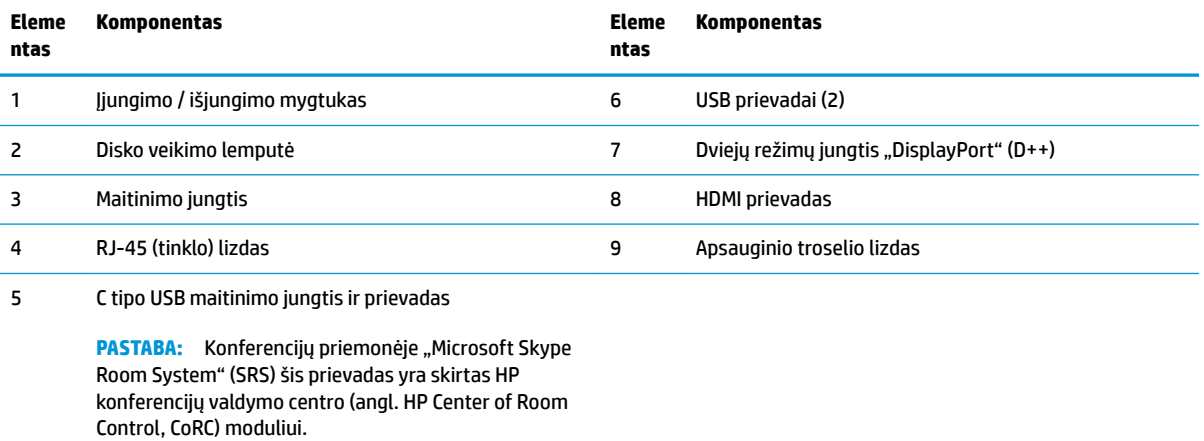

# <span id="page-10-0"></span>**Šoniniai komponentai**

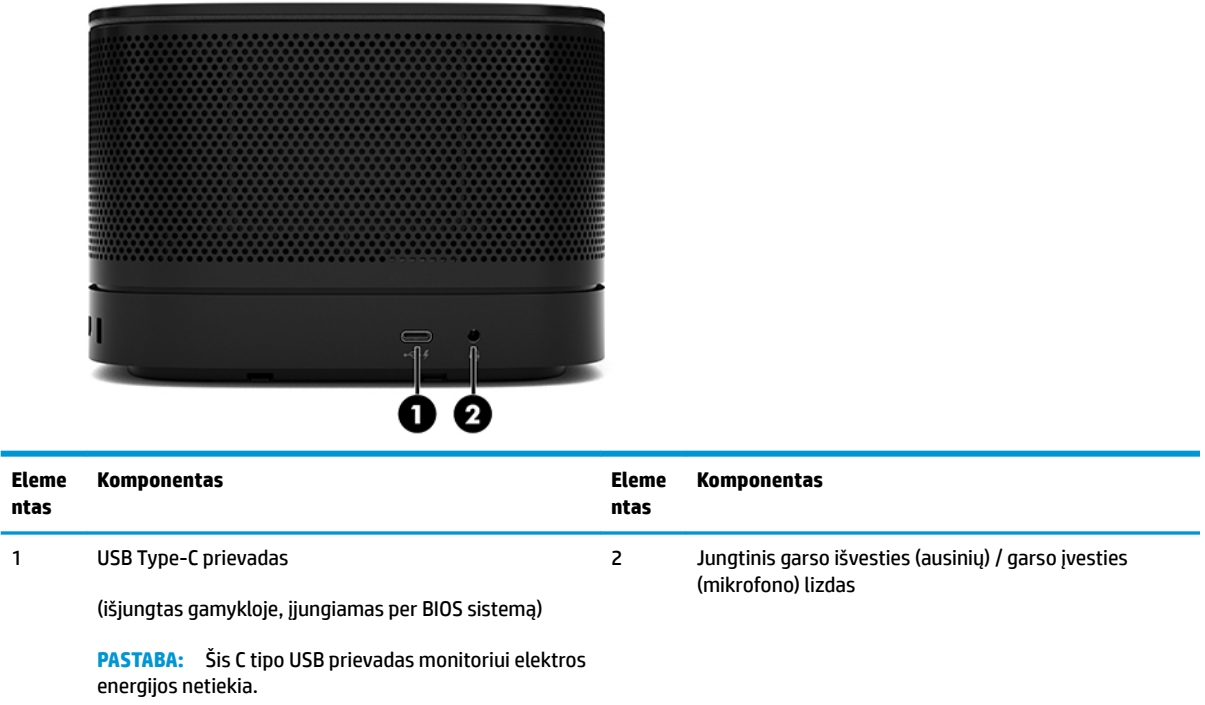

### <span id="page-11-0"></span>**Reglamentavimo informacijos ir serijos numerio vieta**

Kiekvienas bazinis modulis turi unikalų serijos numerį ir gaminio ID kodą, kurie lazeriu išgraviruoti apatiniame dangtelyje. Šio ženklinimo kopijos yra korpuso viduje. Turėkite šiuos numerius po ranka kreipdamiesi į techninės pagalbos skyrių.

**PASTABA:** Jei prie bazinio modulio prijungti pasirinktiniai moduliai, norėdami pamatyti serijos numerį ir gaminio ID kodą, turite šiuos modulius nuimti.

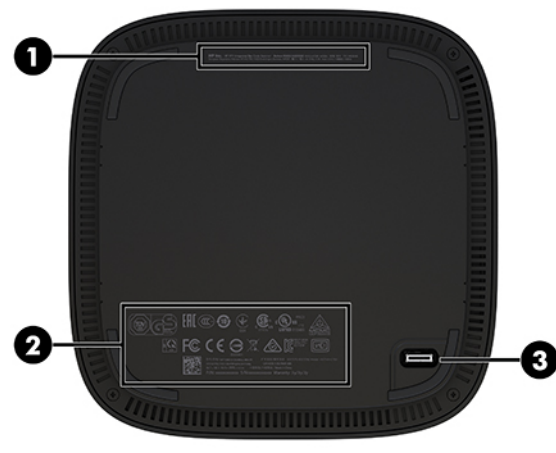

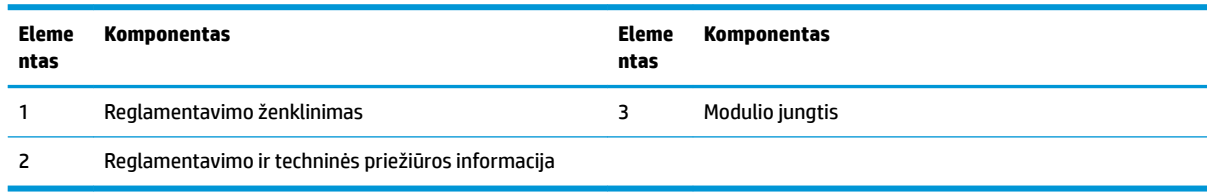

# **Modulis "HP Video Ingest"**

Norint įdiegti programinę įrangą "Microsoft Skype Room System" (SRS), būtinas modulis "Video Ingest". Dėl šio modulio vaizdo šaltinį, pvz., nešiojamąjį kompiuterį, galima prijungti prie SRS.

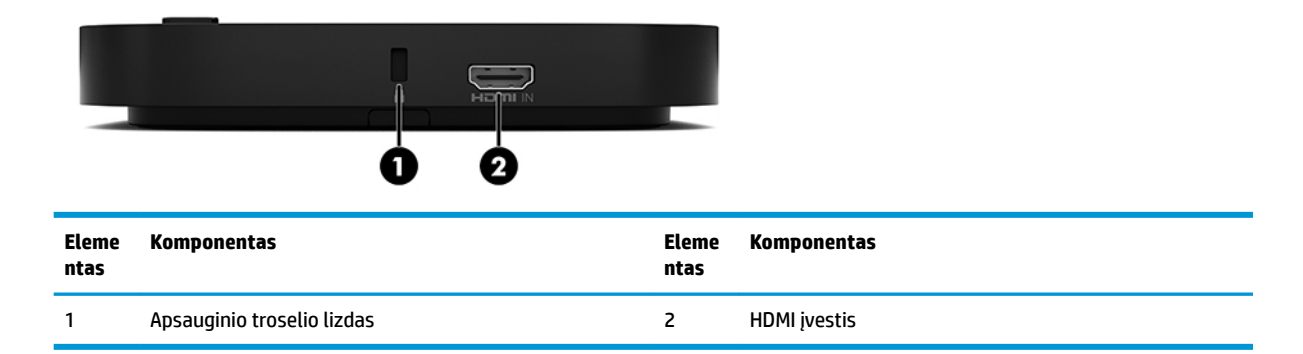

Modulio "Video Ingest" nėra sprendimui "Intel Unite".

# <span id="page-12-0"></span>**HP belaidžio ekrano modulis ir imtuvas (pasirinktinai)**

Kartu su "Microsoft Skype Room System" (SRS) arba sprendimu "Intel Unite" gali būti pateikiami belaidžio ekrano modulis ir imtuvas. Imtuvą galima prijungti prie monitoriaus, o belaidžio ekrano modulis signalą į kambaryje esantį imtuvą gali perduoti iki 8 m atstumu.

Su belaidžio ekrano moduliu ir imtuvu pateikiamas kabelis HDMI ir kabelis "USB Micro-B."

Belaidžio ekrano modulis galimas ne visose šalyse. Apie galimas šalis sužinosite susisiekę su savo pardavėju.

- **PASTABA:** Belaidžio ekrano modulis ir imtuvas yra susieti dar gamykloje, tačiau, prireikus, juos galima iš naujo sinchronizuoti. Daugiau informacijos rasite [Konferencijų sistemos parengimas](#page-21-0) 14 puslapyje.
- **※ PATARIMAS:** Geriausia būtų, kad sklaidos taikymo linija tarp imtuvo ir belaidžio ekrano modulio būtų optimali.

### **Belaidžio ekrano modulis**

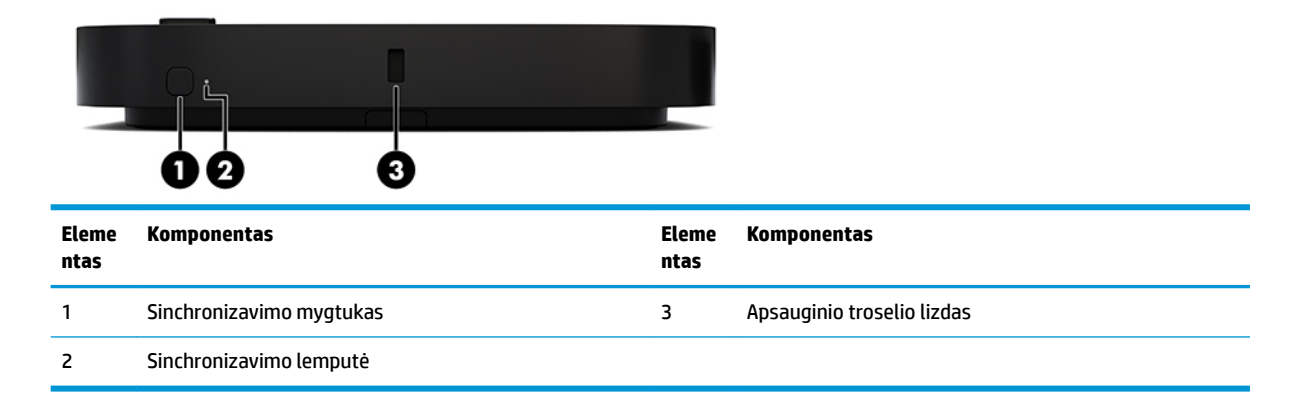

### <span id="page-13-0"></span>**Belaidis imtuvas**

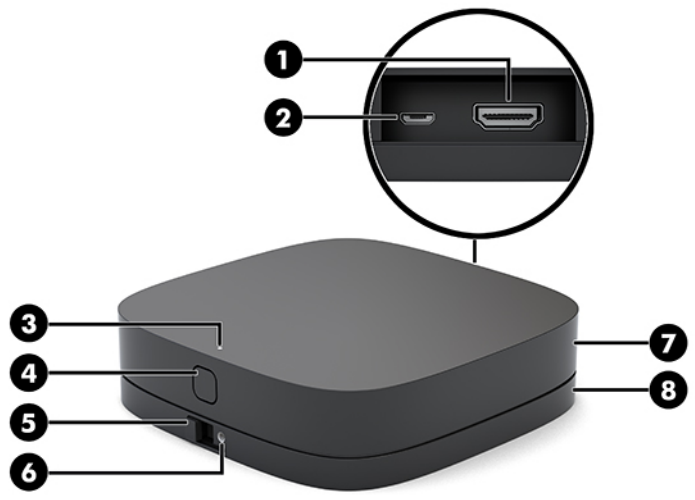

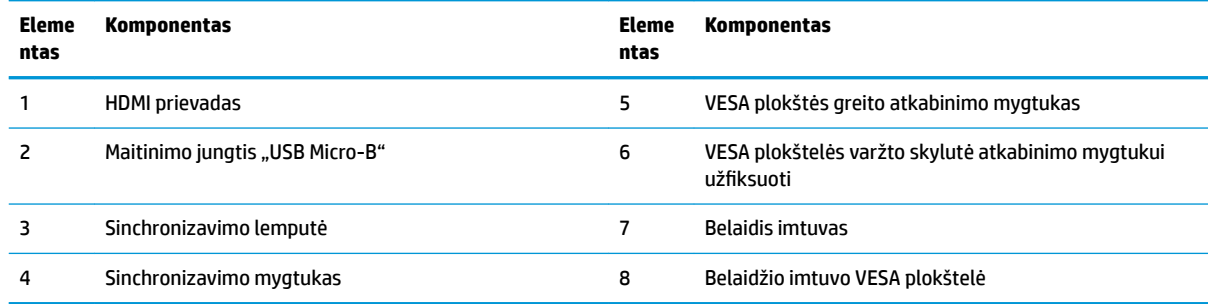

# **HP optinių diskų įrenginio (ODD) modulis (pasirinktinis)**

Pasirinktinis ODD modulis (įsigyjamas atskirai) veikia kaip optinis diskų įrenginys. Priklausomai nuo maitinimo šaltinio ir bendro maitinamų modulių skaičiaus galima prijungti papildomus optinių diskų įrenginių modulius.

"Microsoft Skype Room System" (SRS) arba "Intel Unite" sprendimui HP optinių diskų įrenginio (angl. Optical Disc Drive, ODD) modulį galima įsigyti atskirai.

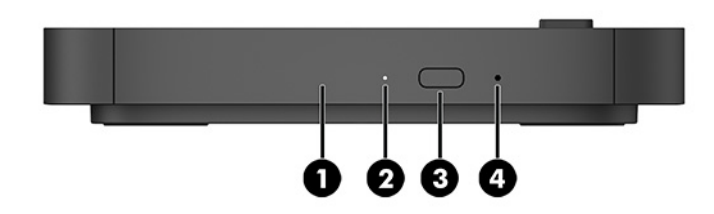

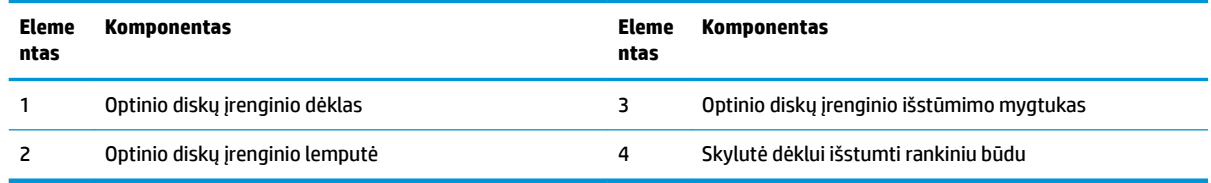

# <span id="page-14-0"></span>**HP VESA plokštelė (pasirinktinai)**

Naudojant pasirinktinę HP VESA plokštelę, komplektą galima pritvirtinti prie darbo stalo. Gaminys neskirtas tvirtinti prie sienos ar po darbo stalu.

Kartu su "Microsoft Skype Room System" (SRS) arba sprendimu "Intel Unite" gali būti pateikiama HP VESA plokštelė. Ją taip pat galima įsigyti atskirai.

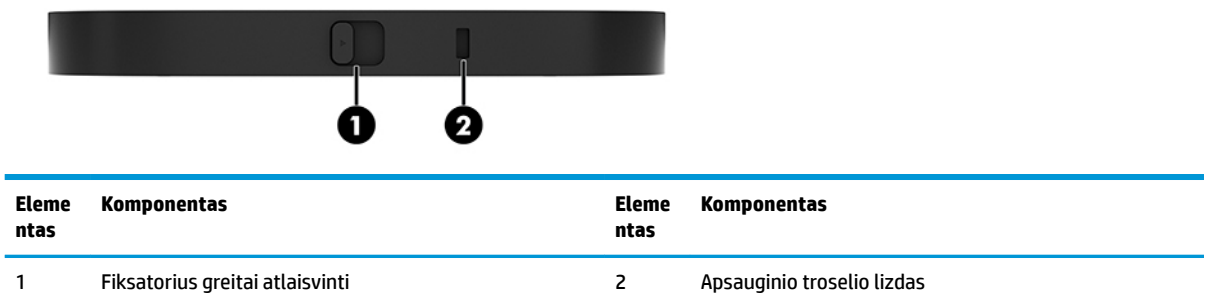

# **HP konferencijų valdymo centro (angl. HP Center of Room Control, CoRC) modulis**

Naudodamas HP konferencijų valdymo centro (CoRC) modulį, susirinkimų vadovas gali paprastai valdyti susirinkimus, juos pradėdamas, įtraukdamas susirinkimo narius, bendrindamas turinį ir nutraukdamas susirinkimo funkcijas. Jis pateikiamas kartu su "Microsoft Skype Room System" (SRS).

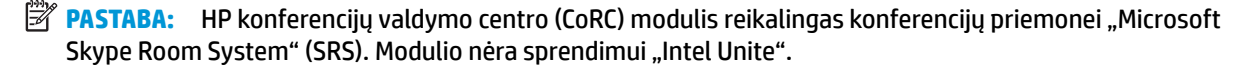

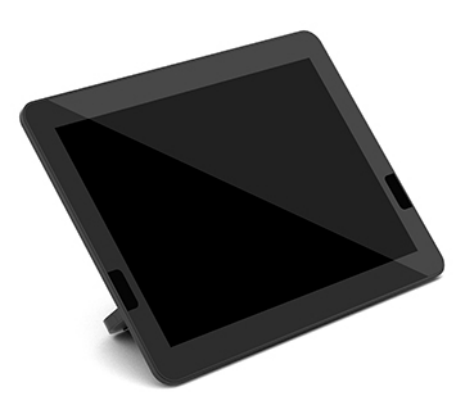

# <span id="page-15-0"></span>**2 Sąranka**

# **Modulių prijungimas arba nuėmimas**

Papildomus modulius prie bazinio modulio galima prijungti iš viršaus į apačią:

- Modulis "Video Ingest" (reikalingas "Microsoft SRS")
- Belaidžio ekrano modulis (pasirinktinai)
- ODD modulis (pasirinktinis)
- VESA plokštė (pasirinktinė)

### **Modulių prijungimas**

**SVARBU:** Prieš jungdami modulius bazinį modulį išjunkite ir atjunkite nuo kintamosios srovės maitinimo šaltinio.

Modulių negalima prijungti arba nuimti kompiuteriui veikiant.

- **1.** Jei pritvirtintas, ištraukite / atkabinkite apsauginį troselį.
- **2.** Išimkite visas keičiamąsias laikmenas, pvz., USB atmintukus.
- **3.** Tinkamai išjunkite bazinį modulį per operacinę sistemą ir paskui išjunkite visus išorinius įrenginius.
- **4.** Nuo bazinio modulio atjunkite kintamosios srovės maitinimo laidą ir atjunkite visus išorinius įrenginius.
- 5. Jei pritvirtinta VESA plokštė, greito atkabinimo fiksatorių pastumkite į atlaisvinimo padėtį ir nuimkite VESA plokštę.

<span id="page-16-0"></span>**6.** Apatinėje bazinio modulio dalyje esantį modulio sujungimo prievadą sulygiuokite su kito modulio plėtimo jungtimi ir bazinį modulį tvirtai užspauskite.

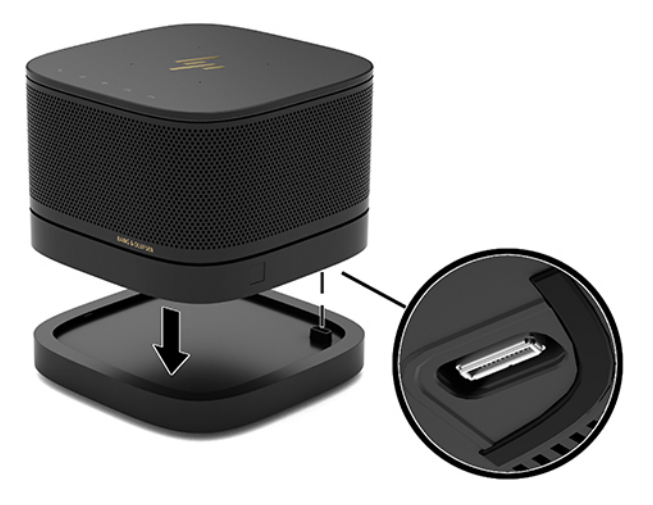

Moduliams sukimbant turėtumėte girdėti švelnų trakštelėjimą. Į vietą įstatyti moduliai užsifiksuoja ir uždengia ant jo uždėto modulio atlaisvinimo fiksatorių.

Tokia pačia veiksmų eiga prijunkite kitus norimus modelius.

### **Pasirinktinės VESA plokštelės prijungimas**

Prijungus VESA plokštelę, gaminį galima tvirtinti prie stalo.

1. VESA plokštėje esantį greito atkabinimo fiksatorių pastumkite į atlaisvinimo padėtį. Sujungtus modulius uždėkite ant VESA plokštės.

VESA plokštelėje modulio plėtimo jungties nėra. Patikrinkite, ar bazinio modulio prievadai, greito atkabinimo fiksatorius ir VESA plokštelės apsauginio troselio lizdas yra toje pačioje pusėje.

**2.** Užspauskite modulius ant VESA plokštės.

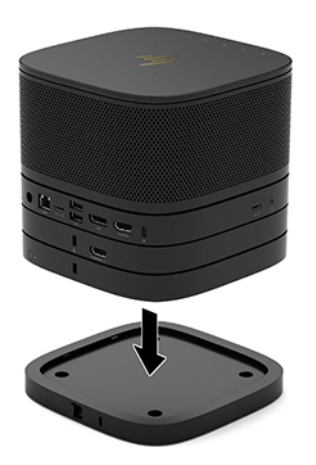

- 3. Galinėje VESA plokštės pusėje esantį greito atkabinimo fiksatorių pastumkite į užrakinimo padėtį, kad visi moduliai sukibtų vienas su kitu.
	- **IZ SVARBU:** VESA plokštelėje yra keturi fiksatoriai. Jei sąranką ant VESA plokštelės uždėjote gerai ir pastūmėte greito atkabinimo fiksatorių į užrakinimo padėtį, keturi fiksatoriai VESA plokštelę pritvirtins prie sąrankos. Jei VESA plokštelę bandote pritvirtinti ne ta puse, greito atkabinimo fiksatoriaus nepavyks pastumti į užrakinimo padėtį ir moduliai neprisitvirtins.

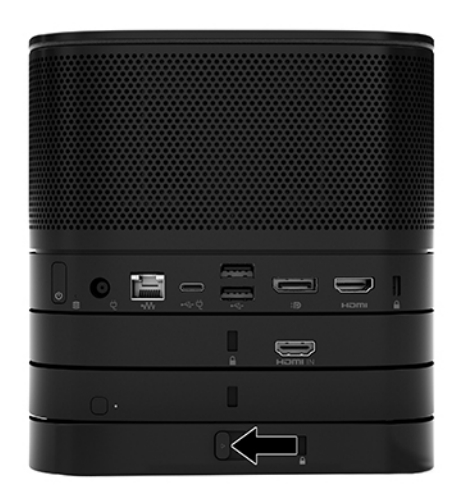

4. Į VESA plokštės apsauginio troselio lizdą įkiškite apsauginį troselį, kad greito atkabinimo fiksatorius neatsilaisvintų ir moduliai neatsiskirtų.

**PASTABA:** Apsauginis troselis veikia kaip atbaidymo priemonė, tačiau juo negalima apsaugoti įrenginio, kad nebūtų sugadintas arba pavogtas.

### <span id="page-18-0"></span>**Modulių nuėmimas**

**SVARBU:** Prieš atjungdami modulius bazinį modulį išjunkite ir atjunkite nuo kintamosios srovės maitinimo šaltinio.

Modulių negalima prijungti arba nuimti kompiuteriui veikiant.

Moduliai turi būti nuimami po vieną, pradedant nuo apatinio. Nuėmus apatinį modulį, atsidengs ant jo buvusio modulio atlaisvinimo fiksatorius.

- **1.** Jei pritvirtintas, ištraukite / atkabinkite apsauginį troselį.
- **2.** Išimkite visas keičiamąsias laikmenas, pvz., USB atmintukus.
- **3.** Tinkamai išjunkite bazinį modulį per operacinę sistemą ir paskui išjunkite visus išorinius įrenginius.
- **4.** Nuo bazinio modulio atjunkite kintamosios srovės maitinimo laidą ir atjunkite visus išorinius įrenginius.
- 5. Jei pritvirtinta VESA plokštė, galinėje jos pusėje esantį greito atkabinimo fiksatorių pastumkite į atlaisvinimo padėtį ir nukelkite modulius nuo VESA plokštės.
- 6. Pradėdami nuo apačios, modulius nuimkite spausdami atlaisvinimo fiksatorių (1), esantį apatinėje modulio dalyje, kol fiksatorius atlaisvins viršuje esantį modulį (2).

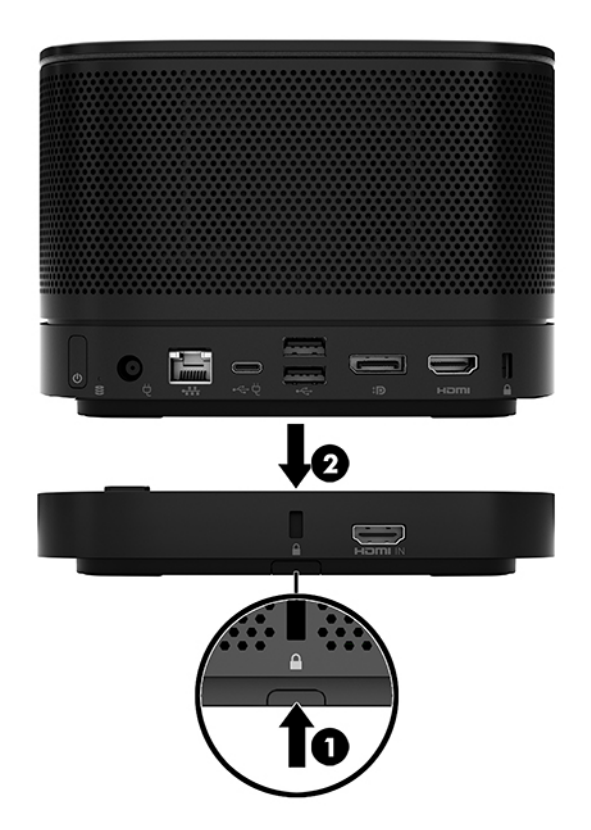

# <span id="page-19-0"></span>**Gaminio tvirtinimas prie tvirtinimo įtaiso**

Prijungus pasirinktinę VESA plokštelę, gaminį galima tvirtinti prie stalo.

Norėdami pritvirtinti gaminį:

- **1.** Prijunkite visus modulius, išskyrus VESA plokštę.
- **2.** Naudodami kartu su VESA plokšte supakuotus keturis varžtus, pritvirtinkite VESA plokštę prie stalo ar kito paviršiaus.

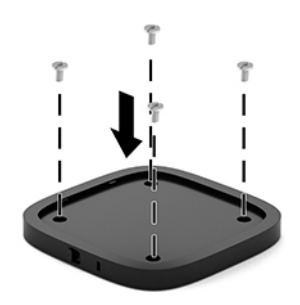

- **3.** Atsargiai prijunkite modulius prie VESA plokštės.
- 4. Galinėje VESA plokštės pusėje esantį greito atkabinimo fiksatorių pastumkite į užrakinimo padėtį, kad VESA plokštė prisitvirtintų prie ant jos esančio modulio.
	- **PASTABA:** HP primygtinai rekomenduoja apsaugoti rinkinį prie galinės VESA plokštelės pritvirtinant apsauginį troselį. Greito atkabinimo fiksatorius nebepasistums į atlaisvinimo padėtį ir moduliai negalės netyčia atsilaisvinti.

Apsauginis troselis veikia kaip atbaidymo priemonė, tačiau juo negalima apsaugoti įrenginio, kad nebūtų sugadintas arba pavogtas.

# <span id="page-20-0"></span>**Apsauginio troselio (pasirinktinai) pritvirtinimas**

Žemiau pavaizduotu pasirinktiniu itin plonu 10 mm troseliniu užraktu galite pritvirtinti kartu sudėtus modulius. Apsauginio troselio užraktą galima tvirtinti prie bazinio modulio, "Video Ingest" modulio, belaidžio ekrano modulio arba VESA plokštelės. Prie apatinio modulio pritvirtintas troselis surakina visus modulius kartu. Jei pritvirtinta VESA plokštelė, greito atkabinimo fiksatorių pastumkite į užrakinimo padėtį ir pritvirtinkite apsauginį troselį (1), kad visi moduliai būtų surakinti kartu. Apsauginį troselį užrakinkite ir atrakinkite kartu pateiktu raktu (2).

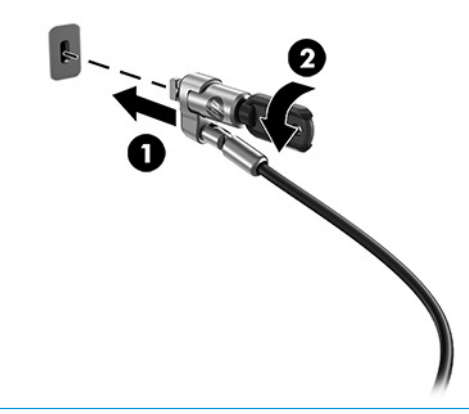

**PASTABA:** Apsauginis troselis veikia kaip atbaidymo priemonė, tačiau juo negalima apsaugoti įrenginio, kad nebūtų sugadintas arba pavogtas.

# **Kintamosios srovės šaltinio prijungimas**

HP kabelių ir prievadų dangtelis tiekia elektros energiją į konferencijos sistemos elementus.

- **1.** Kabelių ir prievadų dangtelį prijunkite prie modulio:
	- **a.** Prievadų dangtelį pastumkite žemyn (1), kad atidengtumėte kabelių jungtis.
	- **b.** Pirmąją ir paskutiniąją jungtis (2) patraukite atgal ir paskui į šonus.

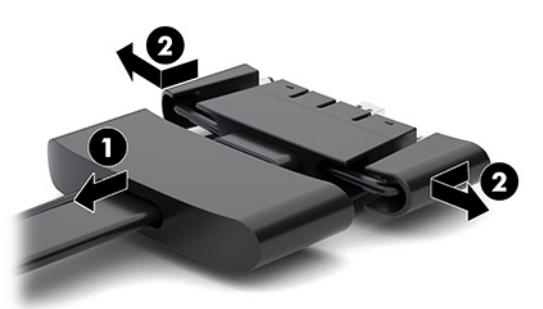

- **c.** Pradėdami nuo HDMI jungties ir baigdami NIC jungtimi, sujunkite visas viduriniąsias jungtis (1) į galinius bazinio modulio prievadus.
- **d.** Prijunkite pirmąją (2) ir paskutiniąją jungtis (3).

<span id="page-21-0"></span>**e.** Prievadų dangtelį (4) užstumkite atgal ant kabelių jungčių, kad jungtys būtų saugiai uždengtos.

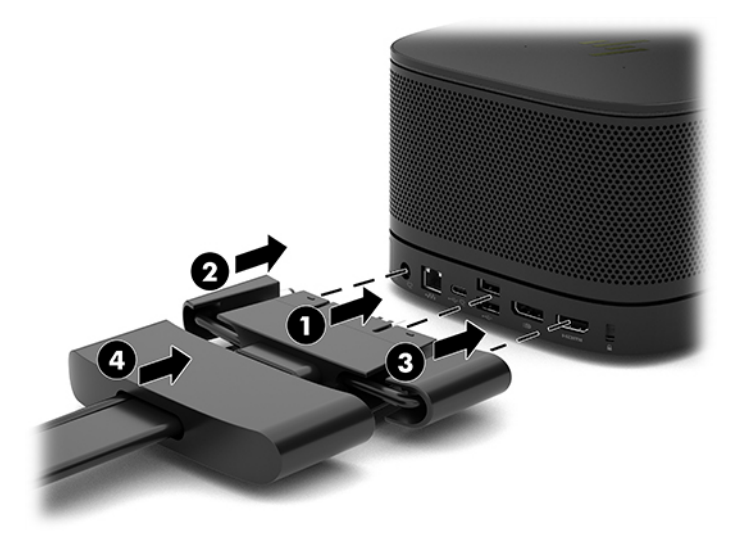

- **2.** Prijunkite likusią įrangą, pvz., CoRC arba monitorių, prie kabelių ir prievadų dangtelio.
- **3.** Prijunkite kintamosios srovės maitinimo laidą prie kintamosios srovės adapterio (1), o kitą maitinimo laido galą prijunkite prie kintamosios srovės lizdo (2).
- **4.** Kintamosios srovės adapterį prijunkite prie kabelių ir prievadų dangtelio maitinimo jungties (3).

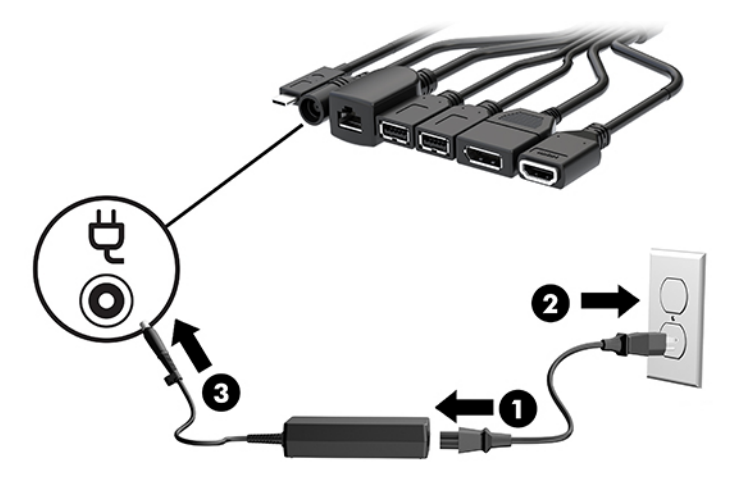

# **Konferencijų sistemos parengimas**

Gaminyje yra dvi konferencijų priemonės:

- **Microsoft Skype Room System (SRS)**
- **<sup>2</sup> PASTABA:** Norėdami gauti daugiau informacijos, eikite į [https://docs.microsoft.com/en-us/](https://docs.microsoft.com/en-us/skypeforbusiness/room-systems) [skypeforbusiness/room-systems.](https://docs.microsoft.com/en-us/skypeforbusiness/room-systems)
- **Priemonė "Intel Unite"**

**<sup>2</sup> PASTABA:** Norėdami gauti daugiau informacijos, eikite į www.intel.com/Unite.

### <span id="page-22-0"></span>**Sprendimas konferencijoms "Microsoft Skype Room System" (SRS)**

LED **USB**  $\lim_{n\rightarrow\infty} \pm \frac{1}{2} \lim_{n\rightarrow\infty} \frac{1}{2} \lim_{n\rightarrow\infty} \frac{1}{2} \sum_{n\rightarrow\infty}$ Mini USB-C DP VGA HOMI Ham ■ USB-C

Toliau esančiame paveikslėlyje pavaizduota SRS sujungimo schema.

- **PATARIMAS:** Kabelius vesdami po stalu ar kitu paviršiumi, naudokite kabelio kreiptuvus, kad kabeliai būtų kuo mažiau tempiami.
	- 1. Prijunkite modulį "Video Ingest" (būtina).
	- **2.** Jei norite, prijunkite papildomus modulius.
	- **3.** Rinkinį pastatykite centrinėje patalpos vietoje.

Nieko nedėkite ant modulių rinkinio viršaus arba šalia, kad neuždengtumėte garsiakalbių ir mikrofonų.

- **4.** Prijunkite kabelių ir prievadų dangtelį:
	- **a.** Prievadų dangtelį pastumkite žemyn (1), kad atidengtumėte kabelių jungtis.
	- **b.** Pirmąją ir paskutiniąją jungtis (2) patraukite atgal ir paskui į šonus.

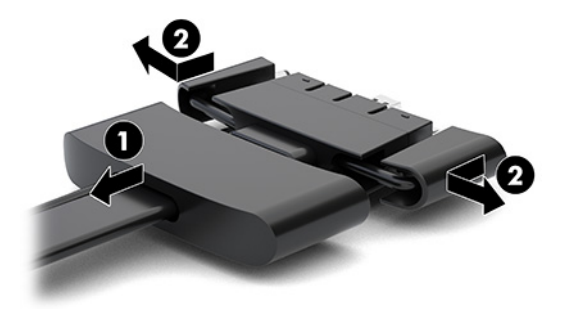

- **c.** Pradėdami nuo HDMI jungties ir baigdami NIC jungtimi, sujunkite visas viduriniąsias jungtis (1) į galinius bazinio modulio prievadus.
- **d.** Prijunkite pirmąją (2) ir paskutiniąją jungtis (3).

**e.** Prievadų dangtelį užstumkite atgal ant kabelių jungčių (4), kad jungtys būtų saugiai uždengtos.

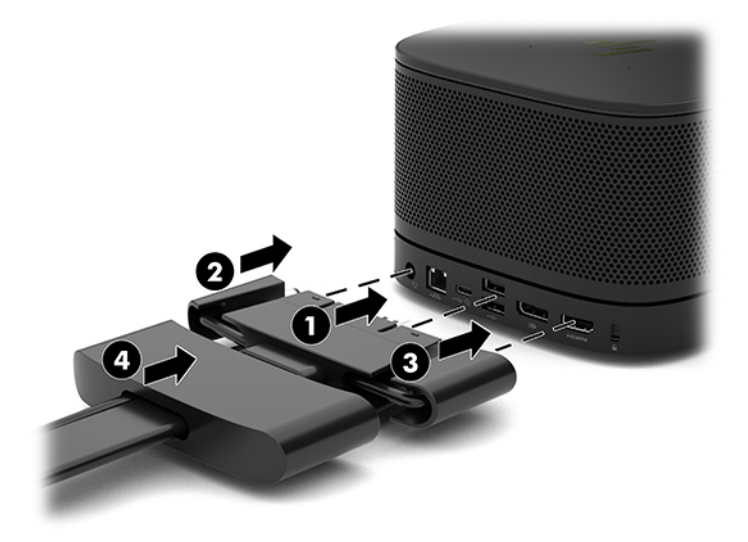

- **5.** Prijunkite CoRC.
	- **a.** Viršutinės kabelių ir prievadų dangtelio dalies USB-C kabelį prijunkite prie galinėje CoRC dalyje esančio išvedimo lizdo (1). Įspauskite kabelį į kanalą (2) prieš išvesdami kairėje arba dešinėje CoRC pusėje.

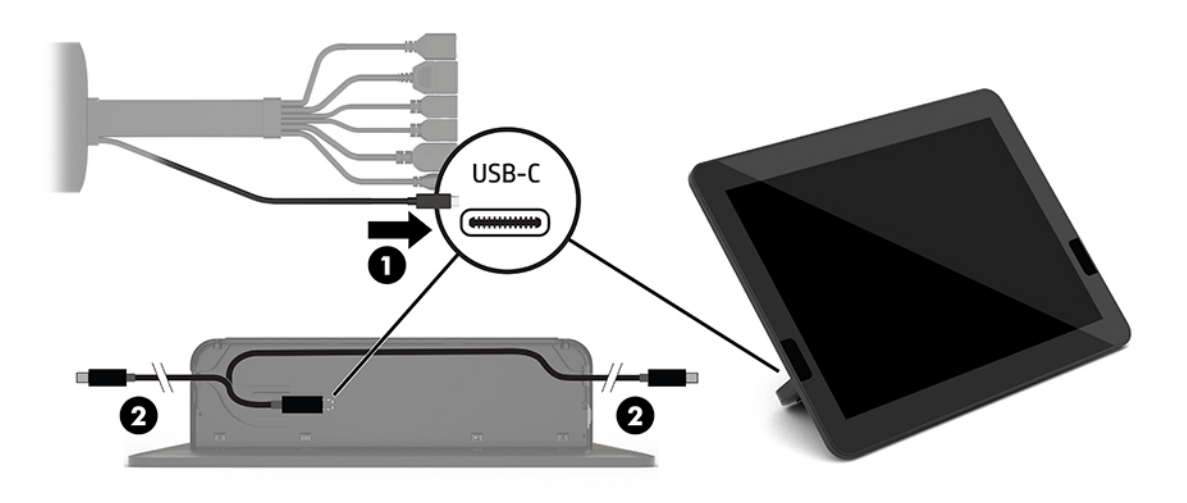

- **b.** Iš pakuotės išimkite galinį CoRC dangtelį (1).
- **c.** Nuo galinio CoRC dangtelio nuimkite guminius kaištelius ir įkiškite guminį kaištelį į kabelio išvedimo vietą (2), kad kabelį įtvirtintumėte.

**d.** Ant galinės CoRC dalies uždėkite galinį dangtelį (3).

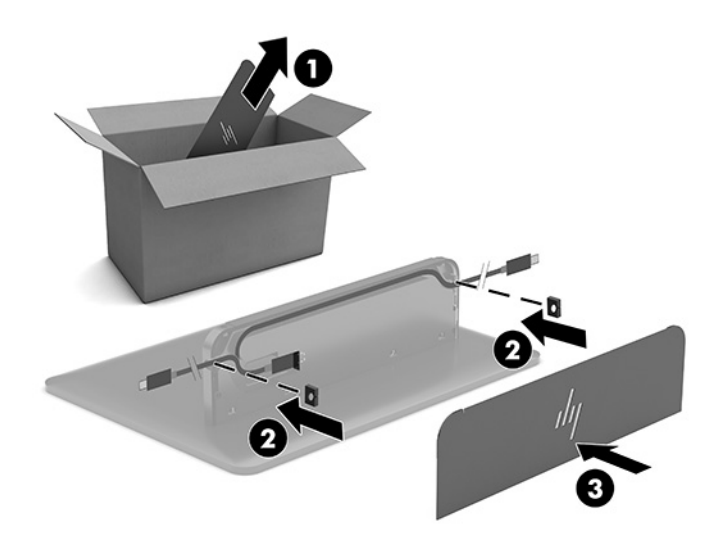

6. Norėdami prie modulio "Video Ingest" prijungti HDMI vaizdo įvesties kabelį, įkiškite apsauginė juostelę (1) į angą virš HDMI prievado, ant HDMI kabelio galo užspauskite apsauginės juostelės gnybtą (2) ir paskui HDMI kabelio galą įkiškite į modulio HDMI prievadą (3) taip, kad apsauginę juostelę užsifiksuotų apsauginis kabelio galo fiksatorius.

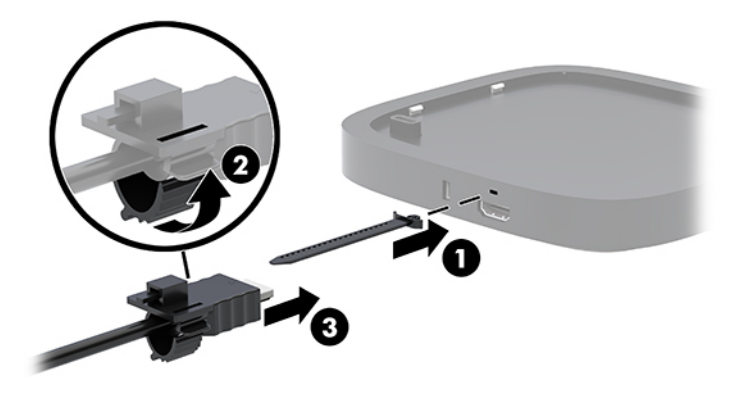

- **7.** Jei sumontuotas belaidžio ekrano modulis, atlikdami toliau nurodytus veiksmus sumontuokite belaidį imtuvą:
	- **PASTABA:** Imtuvas turi būti atsuktas priekine dalimi į belaidžio ekrano modulį. Geriausia būtų, kad sklaidos taikymo linija tarp imtuvo ir belaidžio ekrano modulio būtų optimali.
		- **a.** Įkiškite monitoriaus elektros laidą į kintamosios srovės lizdą (1).
		- **b.** Naudodami pridedamą lipniąją juostelę pritvirtinkite imtuvą (2). Patikrinkite, ar imtuvo dalis su sinchronizavimo mygtuku ir lempute nėra užkišta už monitoriaus ir tarp belaidžio ekrano bei imtuvo yra laisva sklaidos taikymo linija.
- **c.** Naudodami kartu su belaidžio ekrano moduliu ir imtuvu pateiktą kabelį HDMI ir kabelį "USB Micro-B", prijunkite imtuvą prie monitoriaus prievado HDMI ir maitinamo USB prievado (3).
- **<sup>2</sup> PASTABA:** Kad galėtumėte naudoti belaidžio ryšio funkciją, monitoriaus USB prievadas, prie kurio jungiamas imtuvas, turi visada tiekti energiją. Patikrinkite, ar monitoriaus nuostatos leidžia USB prievadui tiekti energiją, kai monitorius veikia miego režimu.

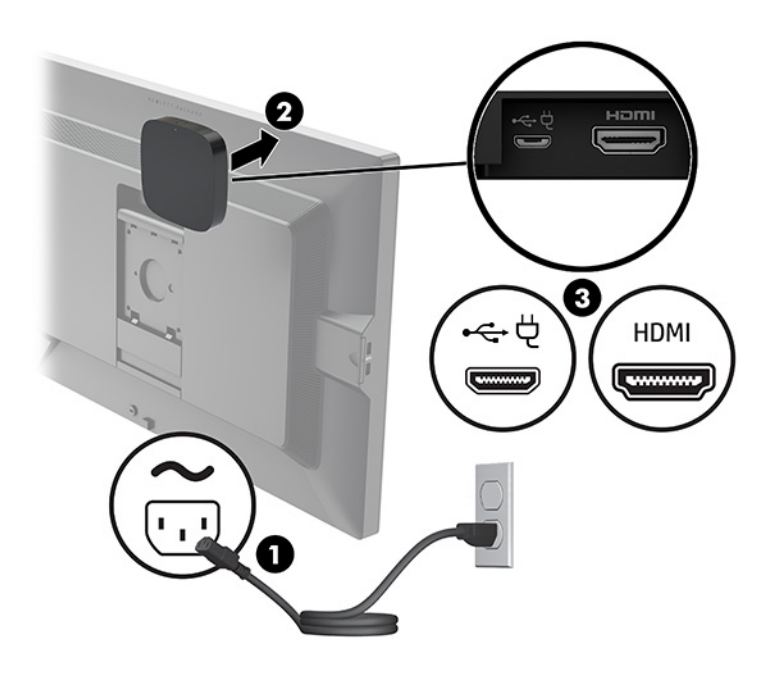

Arba naudodami du pridedamus varžtus imtuvo VESA plokštelę (1) prisukite prie sienos arba stalo ir paskui tvirtai užspauskite imtuvą ant plokštelės (2), kad spragtelėdamas užsifiksuotų.

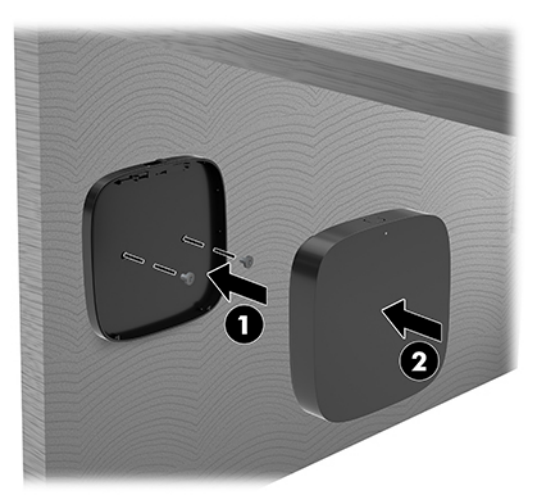

Jei norite imtuvą nuo VESA plokštelės nuimti, VESA plokštelėje pastumkite atkabinimo mygtuką. Imtuvas atšoks ir galėsite jį nuimti nuo VESA plokštelės.

Užtikrinkite, kad imtuvo priekis būtų nukreiptas į belaidžio ekrano modulio priekį ir kad tarp imtuvo ir belaidžio ekrano modulio nebūtų kliūčių. Jei antenos bus nenukreiptos viena į kitą arba jei tarp jų bus kliūčių, belaidžio ryšio funkcija neveiks. Taip pat imtuvas turi būti ne didesniu nei 8 metrų (26,6 pėdų) atstumu nuo belaidžio ekrano modulio ir nuo jo pakreiptas ne didesniu nei 90 laipsnių kampu.

**<sup>2</sup> PASTABA:** Imtuvo priekį, kuriame yra į belaidžio ekrano modulį nukreiptina antena, galima atpažinti pagal imtuvo sinchronizavimo lemputę. Kaip rasti imtuvo sinchronizavimo lemputę žr. [Belaidis imtuvas](#page-13-0) 6 [puslapyje.](#page-13-0)

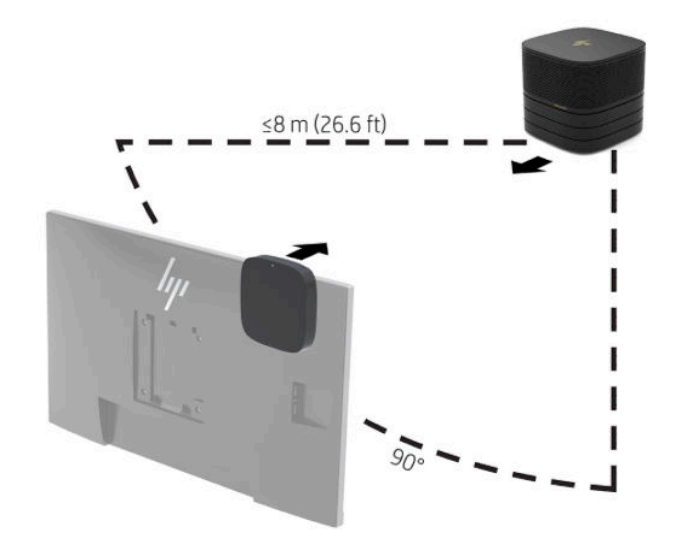

- **PASTABA:** Belaidžio ekrano modulis ir imtuvas yra susieti gamykloje. Kai sistema yra įjungta, modulio ir imtuvo lemputės šviečia nepertraukiamai. Jei lemputės nepertraukiamai nešviečia, paspauskite ir modulio, ir imtuvo sinchronizavimo mygtukus. Moduliui ir imtuvui ieškant vienas kito, lemputės lėtai mirksės, paskui moduliui ir imtuvui vienam kitą aptikus, lemputės sumirksės greičiau ir ims šviesti nepertraukiamai, kai modulis ir imtuvas užmegs ryšį. Jei modulis ir imtuvas ryšio neužmezga, patikrinkite, ar niekas neblokuoja sklaidos taikymo linijos tarp modulio ir imtuvo. Lemputės nešviečia, kai sistema išjungta arba veikia miego režimu.
- **8.** Norėdami monitorių prijungti be belaidžio ekrano modulio, atlikite toliau nurodytus veiksmus:
	- **a.** Įkiškite monitoriaus elektros laidą į kintamosios srovės lizdą (1).
- **b.** Prijunkite monitorių prie kabelių ir prievadų dangtelyje esančios HDMI arba "DisplayPort" jungties (2).
- **PASTABA:** Jei reikia dviejų prievadų HDMI prievadų, antrąjį prievadą HDMI pridėkite naudodami adapterį iš aktyviojo prievado "DisplayPort" į HDMI.

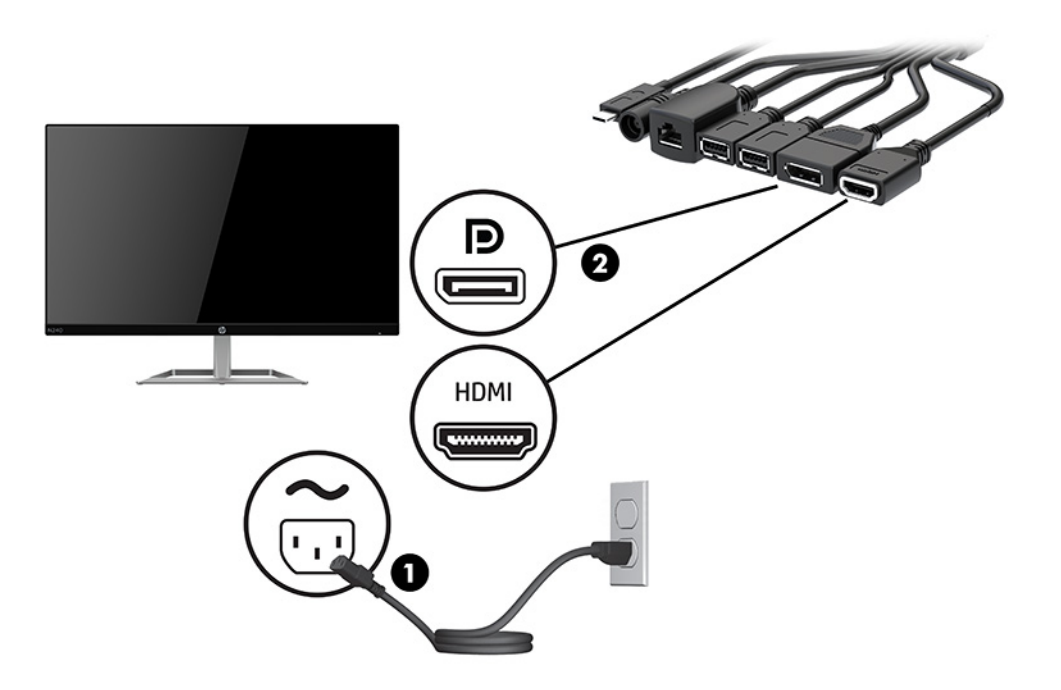

- **9.** Prijunkite pasirinktinį USB fotoaparatą prie kabelių ir prievadų dangtelyje esančio A tipo USB prievado.
- **10.** Vietinio tinklo (LAN) kabelį prijunkite prie kabelių ir prievadų dangtelyje esančio RJ-45 (tinklo) lizdo.

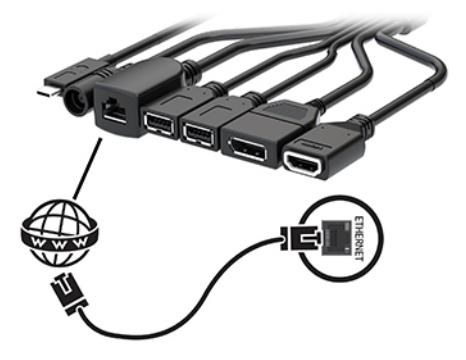

**11.** Prijunkite kintamosios srovės maitinimo laidą prie kintamosios srovės adapterio (1), o kitą maitinimo laido galą prijunkite prie kintamosios srovės lizdo (2).

**12.** Kintamosios srovės adapterį prijunkite prie kabelių ir prievadų dangtelio maitinimo jungties (3).

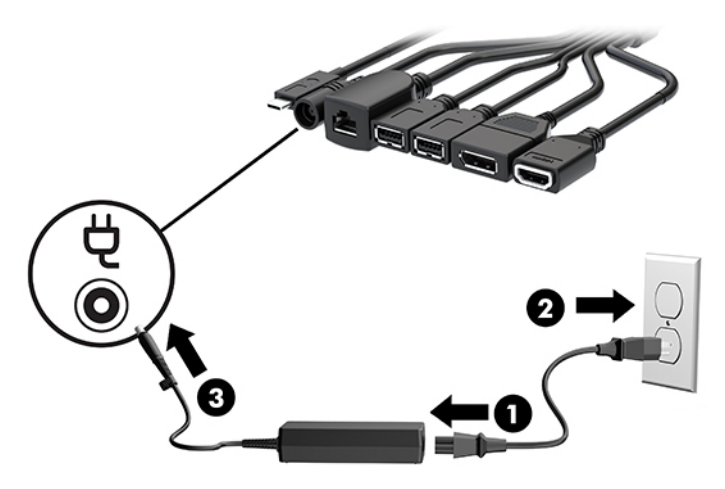

**13.** Paspauskite įjungimo / išjungimo mygtuką.

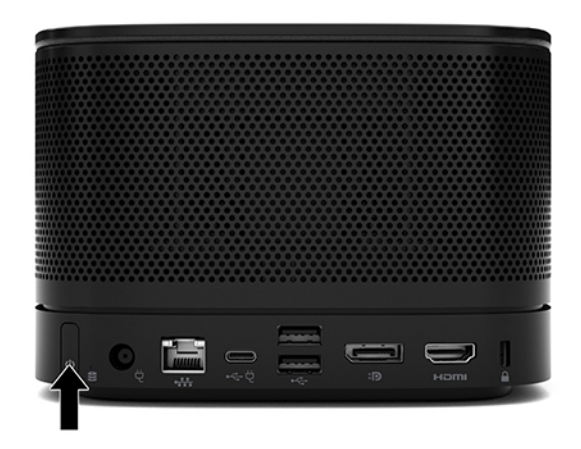

14. Vykdydami "Microsoft Skype Room System" (SRS) instrukcijas G2 įdiekite konferencijų programinę įrangą.

## <span id="page-29-0"></span>**Priemonė "Intel Unite"**

Toliau esančiame paveikslėlyje pavaizduota sprendimo "Intel Unite" sujungimo schema.

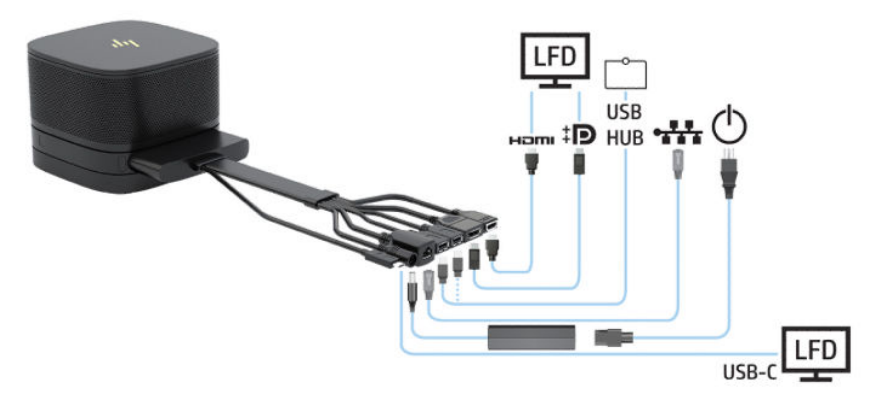

- $\hat{P}$  **PATARIMAS:** Kabelius vesdami po stalu ar kitu paviršiumi, naudokite kabelio kreiptuvus, kad kabeliai būtų kuo mažiau tempiami.
	- **1.** Prijunkite norimus modulius.
	- **2.** Gaminį pastatykite centrinėje patalpos vietoje.

Nieko nedėkite ant gaminio viršaus arba šalia, kad neuždengtumėte garsiakalbių ir mikrofonų.

- **3.** Prijunkite kabelių ir prievadų dangtelį:
	- **a.** Prievadų dangtelį pastumkite žemyn (1), kad atidengtumėte kabelių jungtis.
	- **b.** Pirmąją ir paskutiniąją jungtis (2) patraukite atgal ir paskui į šonus.

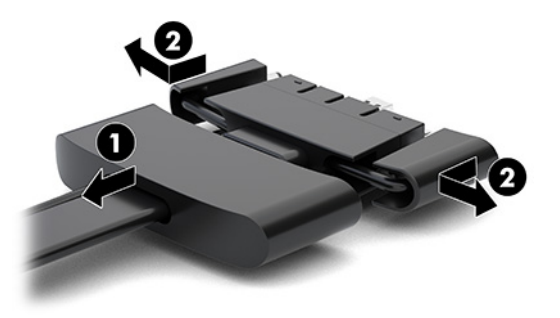

- **c.** Pradėdami nuo HDMI jungties ir baigdami NIC jungtimi, sujunkite visas viduriniąsias jungtis (1) į galinius bazinio modulio prievadus.
- **d.** Prijunkite pirmąją (2) ir paskutiniąją jungtis (3).

**e.** Prievadų dangtelį (4) užstumkite atgal ant kabelių jungčių, kad jungtys būtų saugiai uždengtos.

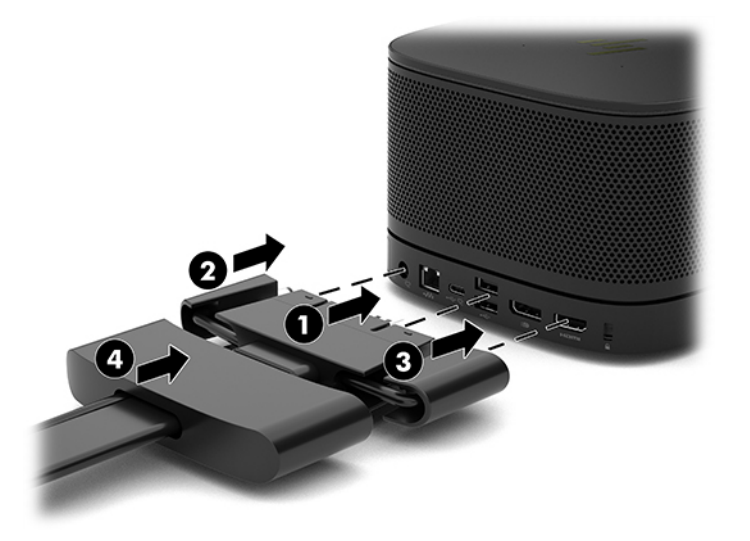

- **4.** Jei sumontuotas belaidžio ekrano modulis, atlikdami toliau nurodytus veiksmus sumontuokite belaidį imtuvą:
	- **PASTABA:** Imtuvas turi būti atsuktas priekine dalimi į belaidžio ekrano modulį. Geriausia būtų, kad sklaidos taikymo linija tarp imtuvo ir belaidžio ekrano modulio būtų optimali.
		- **a.** Įkiškite monitoriaus elektros laidą į kintamosios srovės lizdą (1).
		- **b.** Naudodami pridedamą lipniąją juostelę pritvirtinkite imtuvą (2). Patikrinkite, ar imtuvo dalis su sinchronizavimo mygtuku ir lempute nėra užkišta už monitoriaus ir tarp belaidžio ekrano bei imtuvo yra laisva sklaidos taikymo linija.
- **c.** Naudodami kartu su belaidžio ekrano moduliu ir imtuvu pateiktą kabelį HDMI ir kabelį "USB Micro-B", prijunkite imtuvą prie monitoriaus prievado HDMI ir maitinamo USB prievado (3).
- **<sup>2</sup> PASTABA:** Kad galėtumėte naudoti belaidžio ryšio funkciją, monitoriaus USB prievadas, prie kurio jungiamas imtuvas, turi visada tiekti energiją. Patikrinkite, ar monitoriaus nuostatos leidžia USB prievadui tiekti energiją, kai monitorius veikia miego režimu.

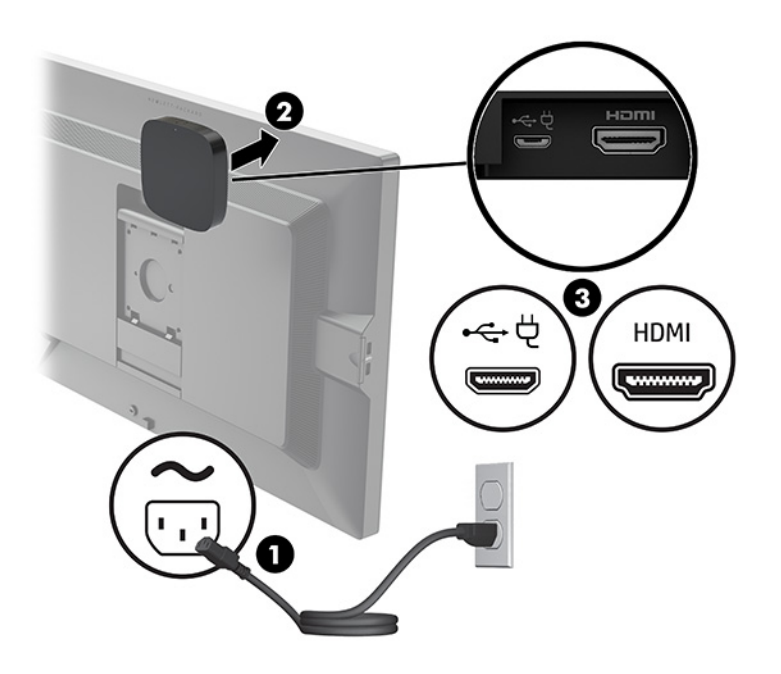

Arba naudodami du pridedamus varžtus imtuvo VESA plokštelę (1) prisukite prie sienos arba stalo ir paskui tvirtai užspauskite imtuvą ant plokštelės (2), kad spragtelėdamas užsifiksuotų.

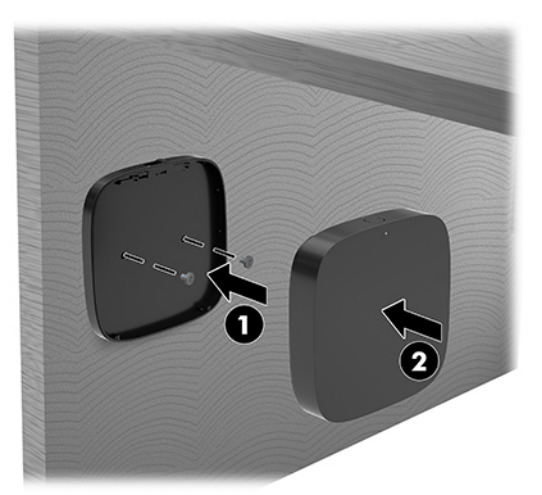

Jei norite imtuvą nuo VESA plokštelės nuimti, VESA plokštelėje pastumkite atkabinimo mygtuką. Imtuvas atšoks ir galėsite jį nuimti nuo VESA plokštelės.

Užtikrinkite, kad imtuvo priekis būtų nukreiptas į belaidžio ekrano modulio priekį ir kad tarp imtuvo ir belaidžio ekrano modulio nebūtų kliūčių. Jei antenos bus nenukreiptos viena į kitą arba jei tarp jų bus kliūčių, belaidžio ryšio funkcija neveiks. Taip pat imtuvas turi būti ne didesniu nei 8 metrų (26,6 pėdų) atstumu nuo belaidžio ekrano modulio ir nuo jo pakreiptas ne didesniu nei 90 laipsnių kampu.

**<sup>2</sup> PASTABA:** Imtuvo priekį, kuriame yra į belaidžio ekrano modulį nukreiptina antena, galima atpažinti pagal imtuvo sinchronizavimo lemputę. Kaip rasti imtuvo sinchronizavimo lemputę žr. [Belaidis imtuvas](#page-13-0) 6 [puslapyje.](#page-13-0)

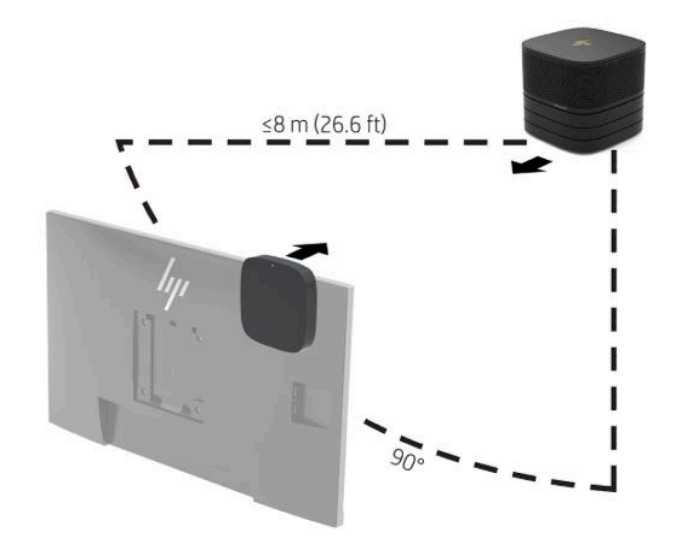

- **PASTABA:** Belaidžio ekrano modulis ir imtuvas yra susieti gamykloje. Kai sistema yra įjungta, modulio ir imtuvo lemputės šviečia nepertraukiamai. Jei lemputės nepertraukiamai nešviečia, paspauskite ir modulio, ir imtuvo sinchronizavimo mygtukus. Moduliui ir imtuvui ieškant vienas kito, lemputės lėtai mirksės, paskui moduliui ir imtuvui vienam kitą aptikus, lemputės sumirksės greičiau ir ims šviesti nepertraukiamai, kai modulis ir imtuvas užmegs ryšį. Jei modulis ir imtuvas ryšio neužmezga, patikrinkite, ar niekas neblokuoja sklaidos taikymo linijos tarp modulio ir imtuvo. Lemputės nešviečia, kai sistema išjungta arba veikia miego režimu.
- **5.** Norėdami monitorių prijungti be belaidžio ekrano modulio, atlikite toliau nurodytus veiksmus:
	- **a.** Įkiškite monitoriaus elektros laidą į kintamosios srovės lizdą (1). Arba monitorių galite prijungti prie kabelių ir prievadų dangtelyje esančio maitinamo C tipo USB prievado (2).
- **b.** Prijunkite monitorių prie kabelių ir prievadų dangtelyje esančios HDMI arba "DisplayPort" jungties (3). Kabelių ir prievadų dangtelyje esantį C tipo USB prievadą (2) taip pat galima naudoti monitoriui prijungti.
	- **PASTABA:** Jei reikia dviejų prievadų HDMI prievadų, antrąjį prievadą HDMI pridėkite naudodami adapterį iš aktyviojo prievado "DisplayPort" į HDMI.

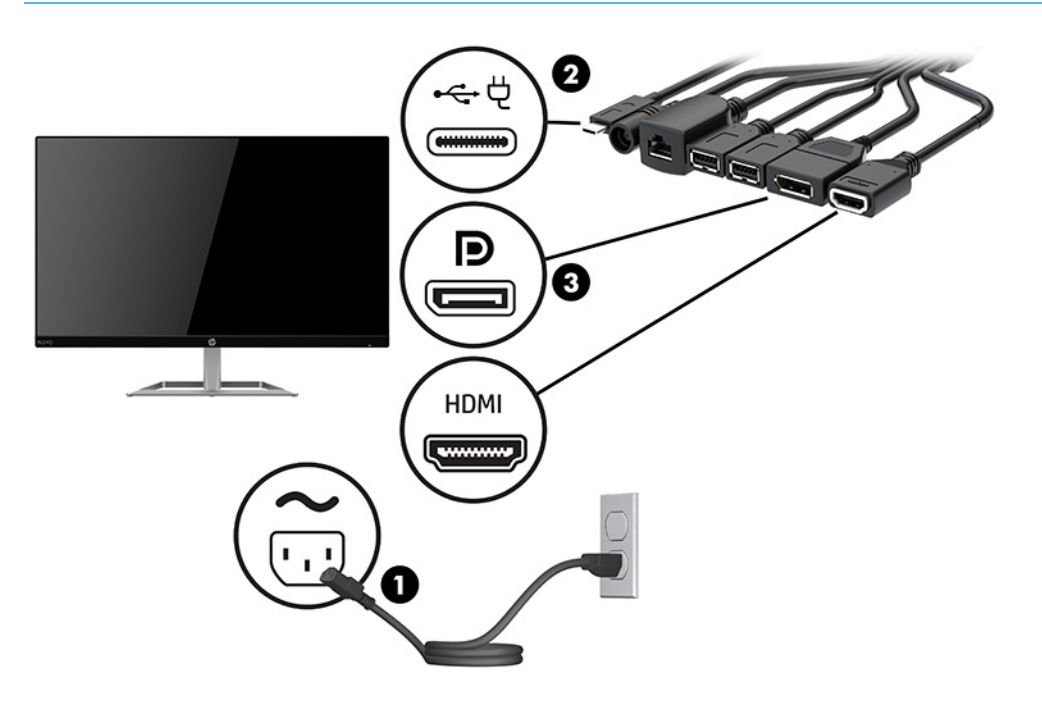

- **6.** Prijunkite pasirinktinį USB fotoaparatą prie kabelių ir prievadų dangtelyje esančio A tipo USB prievado.
- **7.** Vietinį tinklą (LAN) prijunkite prie RJ-45 (tinklo) lizdo, esančio kabelių ir prievadų dangtelyje.

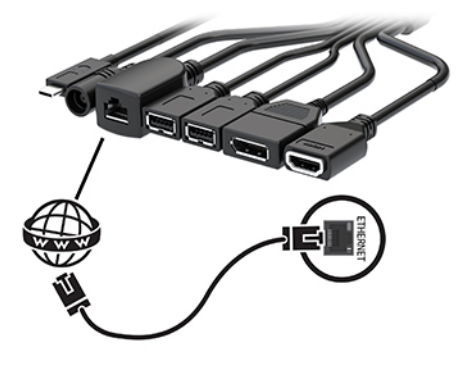

**8.** Prijunkite kintamosios srovės maitinimo laidą prie kintamosios srovės adapterio (1), o kitą maitinimo laido galą prijunkite prie kintamosios srovės lizdo (2).

**9.** Kintamosios srovės adapterį prijunkite prie kabelių ir prievadų dangtelio maitinimo jungties (3).

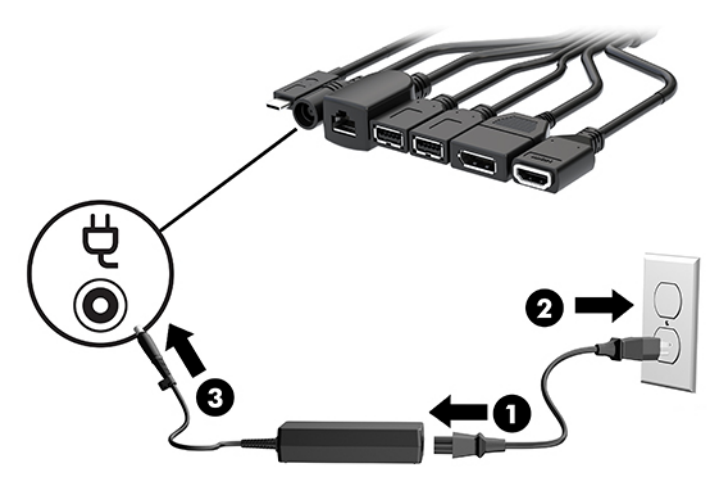

**10.** Paspauskite įjungimo / išjungimo mygtuką.

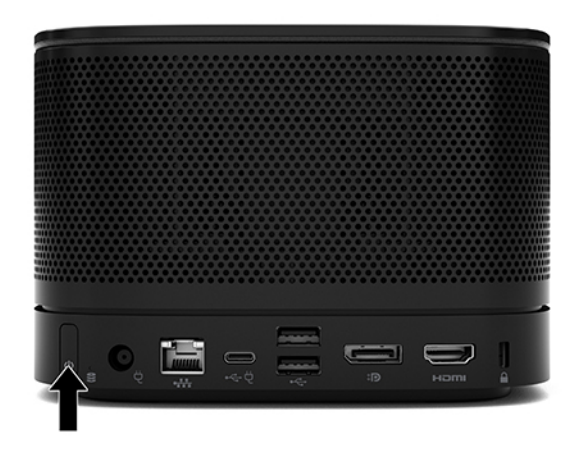

11. Vykdydami sprendimo "Intel Unite" instrukcijas įdiekite konferencijų programinę įrangą.

# <span id="page-35-0"></span>**3 Aparatinės įrangos naujovinimas**

# **Priežiūros ypatybės**

Kompiuteryje yra funkcijų, palengvinančių kompiuterio naujinimą ir priežiūrą.

# **Įspėjimai ir atsargumo priemonės**

Prieš naujovindami būtinai atidžiai perskaitykite visas šiame vadove pateiktas taikytinas instrukcijas, įspėjimus ir perspėjimus.

#### **PERSPĖJIMAS!** Kad nesusižeistumėte ištikus elektros šokui, prisilietę prie kašto paviršiaus ar įrenginiui užsidegus:

Prieš nuimdami apgaubą, ištraukite kintamosios srovės maitinimo laidą iš kintamosios srovės lizdo. Viduje yra judančių dalių ir dalių, kuriomis teka elektra.

Prieš liesdami vidinius komponentus, palaukite kol jie atvės.

Prieš vėl įjungdami įrenginio maitinimą, uždėkite ir pritvirtinkite jo apgaubą.

Į tinklo sąsajos valdiklio lizdus nejunkite telekomunikacijų arba telefono jungčių.

Būtinai visada naudokite kintamosios srovės maitinimo laido įžeminimo kontaktą. Įžeminimo kontaktas – tai svarbi saugos priemonė;

Kintamosios srovės maitinimo laido kištuką įkiškite į visada lengvai pasiekiamą įžemintą kintamosios srovės lizdą.

Kad išvengtumėte sunkių sužeidimų, skaitykite *Saugaus ir patogaus darbo vadovą*. Jame aprašoma, kaip kompiuterio naudotojai turi įsirengti darbo vietą, kokia taisyklinga laikysena dirbant, taip pat rašoma apie sveikatą ir darbo įpročius. *Saugaus ir patogaus darbo vadove* taip pat pateikiama svarbi elektros ir mechaninės saugos informacija. *Saugaus ir patogaus darbo vadovą* galite rasti žiniatinklyje adresu <http://www.hp.com/ergo>.

**SVARBU:** Statinis elektros krūvis gali sugadinti kompiuterio ar papildomos įrangos elektrinius komponentus. Prieš atlikdami šiuos veiksmus, iškraukite statinį elektros krūvį trumpai paliesdami įžemintą metalinį objektą. Daugiau informacijos rasite ["Elektrostatinė iškrova"](#page-44-0) 37 puslapyje.

Kai kompiuteris įjungtas į kintamosios srovės maitinimo šaltinį, sisteminėje plokštėje visada yra įtampa. Kad vidiniai komponentai nebūtų sugadinti, prieš atidarydami kompiuterio dėžę ištraukite kintamosios srovės maitinimo laidą iš maitinimo šaltinio.

# <span id="page-36-0"></span>**Prieigos skydelio nuėmimas ir uždėjimas**

## **Prieigos skydelio nuėmimas**

Norint pasiekti puslaidininkinį diską (SSD) ir sistemos atminties modulius, reikia nuimti prieigos skydelį.

**1.** Nuimkite bazinį modulį nuo kitų papildomų modulių.

Instrukcijas rasite [Modulių nuėmimas](#page-18-0) 11 puslapyje.

- **2.** Apverskite gaminį ir padėkite ant minkštu audeklu uždengto lygaus paviršiaus, kad gaminys nesusibraižytų ar kitaip nesusigadintų.
- **3.** Atsukite keturis fiksuojamuosius varžtus, kuriais prisuktas prieigos skydelis, ir nuimkite dangtelį nuo bazinio modulio.

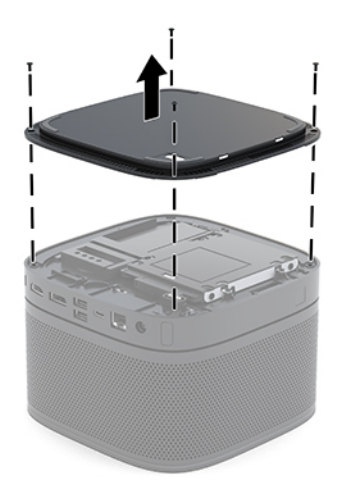

## <span id="page-37-0"></span>**Prieigos skydelio uždėjimas**

- **1.** Apverskite gaminį ir paguldykite ant minkštu audiniu uždengto lygaus paviršiaus.
- **2.** Prieigos skydelį sulygiuokite su baziniu moduliu taip, kad modulio sujungimo prievadas aiškiai matytųsi pro prieigos skydelyje esančią angą.
- 3. Priveržkite keturis fiksuojamuosius varžtus ir pritvirtinkite prieigos skydelį prie bazinio modulio.

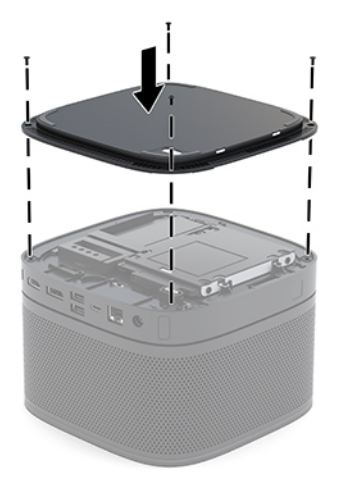

**4.** Iš naujo prijunkite visus papildomus modulius.

Instrukcijas rasite [Modulių prijungimas arba nuėmimas](#page-15-0) 8 puslapyje.

# **Vidaus komponentų vieta**

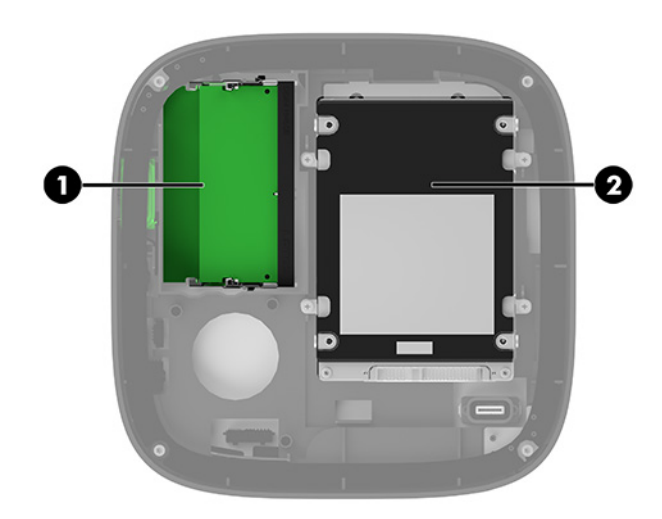

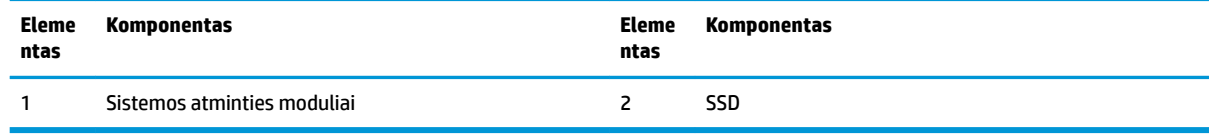

# <span id="page-38-0"></span>**Sistemos atminties naujovinimas**

Sisteminėje plokštėje esančiose atminties modulio angose gali būti ne daugiau kaip du standartiniai atminties moduliai. Iš anksto įdiegtas bent vienas mažasis dviejų eilių atminties modulis (SODIMM). Jei norite naudoti maksimalų esamą atminties kiekį, į sisteminę plokštę galite įdėti iki 32 GB (16 GB x 2) atminties.

**PASTABA:** Kad "Microsoft SRS" sklandžiau veiktų, rekomenduojama naudoti dviejų kanalų atmintį.

### **Atminties modulio specifikacijos**

Sistema tinkamai veiks, kai moduliai SODIMM atitiks šiuos reikalavimus:

- pramonės standartas 288 kontaktų;
- nebuferizuoti ir be ECC, PC4-17000 suderinami su DDR4-2133 MHz;
- 1,2 volto DDR4-SDRAM moduliai SODIMM;
- palaikantys CAS delsą 15 DDR4, 2400 MHz (laiko sinchronizavimas 15-15-15);
- atitinkantis privalomas Jungtinės elektroninių įrenginių inžinerijos tarybos (JEDEC) specifikacijas.

Gaminys palaiko:

- 512 Mbit, 1 Gbit ir 2 Gbit ne ECC atminties technologijas;
- vienpusius ir dvipusius modulius SODIMM;
- modulius SODIMM, sukonstruotus su x8 ir x16 įtaisais.

**PASTABA:** Kad nekiltų problemų dėl suderinamumo, HP rekomenduoja šiame gaminyje naudoti tik HP atminties modulius. Įdėjus nepalaikomą atminties modulį DIMM, sistema netinkamai veiks. Moduliai DIMM, sukonstruoti su x4 moduliais SDRAMS – nepalaikomi.

### <span id="page-39-0"></span>**Atminties modulio angos užpildymas**

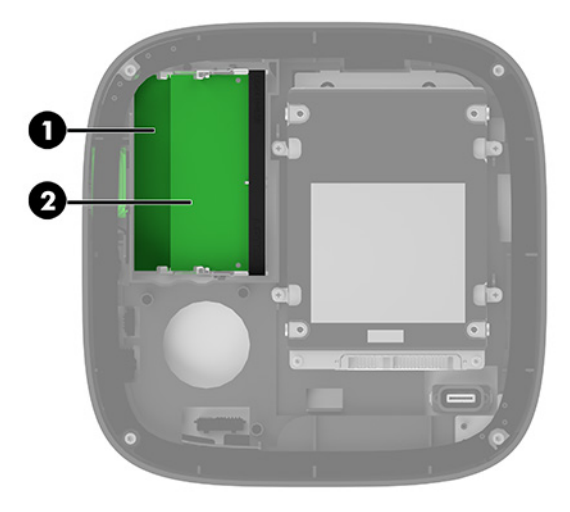

Yra dvi atminties modulio angos, viena anga viename kanale. Angos pažymėtos DIMM1 ir DIMM3. Anga DIMM1 veikia atminties kanale B. Anga DIMM3 veikia atminties kanale A.

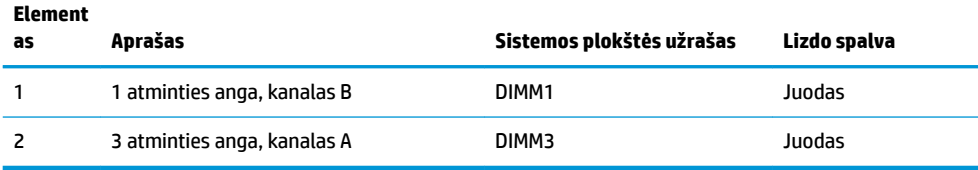

Sistema automatiškai veikia vieno kanalo, dvigubo kanalo arba lanksčiuoju režimu, priklausomai nuo to, kaip įdėti atminties moduliai.

- Sistema veikia vieno kanalo režimu, jei užpildyta tik viena atminties modulio anga.
- Sistema veikia veiksmingesniu dviejų kanalų režimu, jei atminties modulių talpa A ir B kanaluose yra vienoda.
- Sistema veikia lanksčiuoju režimu, jei atminties modulių talpa A ir B kanaluose nėra vienoda. Lanksčiajame režime kanalas, kuriame yra mažiau atminties, sąlygoja, kiek atminties skiriama dirbant dviejų kanalų režimu, o likusi atmintis naudojama dirbant vieno kanalo režimu. Lanksčiajame režime modulį su didesne atmintimi įstatykite į angą DIMM3 (A kanalas).
- Bet kuriuo režimu maksimalų veikimo greitį sąlygoja lėčiausias sistemos atminties modulis.

## <span id="page-40-0"></span>**Sistemos atminties modulio įdėjimas**

**SVARBU:** Prieš dėdami ar išimdami atminties modulius turite atjungti kintamosios srovės maitinimo laidą ir palaukti maždaug 30 sekundžių, kad sistemoje nebebūtų įtampos. Jei sistema įjungta į veikiantį kintamosios srovės lizdą, atminties moduliuose yra įtampa, nepriklausomai nuo to, ar sistema įjungta, ar išjungta. Atminties moduliai arba sistemos plokštė gali būti nepataisomai sugadini, jei juos dedant ar išimant, moduliuose yra įtampa.

Atminties modulių lizduose yra paauksuoti metaliniai kontaktai. Atnaujinant atmintį svarbu naudoti atminties modulius su paauksuotais metaliniais kontaktais, nes jie apsaugo nuo korozijos ir (arba) oksidacijos, kylančios dėl nesuderinamų metalų kontakto.

Statinis elektros krūvis gali sugadinti sistemos ar papildomų plokščių elektroninius komponentus. Prieš atlikdami šiuos veiksmus, iškraukite statinį elektros krūvį trumpai paliesdami įžemintą metalinį objektą. Daugiau informacijos rasite ["Elektrostatinė iškrova"](#page-44-0) 37 puslapyje.

Dirbdami su atminties moduliu, nelieskite jo kontaktų. Liesdami, modulį galite sugadinti.

**1.** Nuimkite prieigos skydelį.

Instrukcijas rasite [Prieigos skydelio nuėmimas](#page-36-0) 29 puslapyje.

**2.** Norėdami atminties modulį išimti, pastumkite du jo šonuose esančius skląsčius į išorę (1) ir ištraukite atminties modulį iš angos (2).

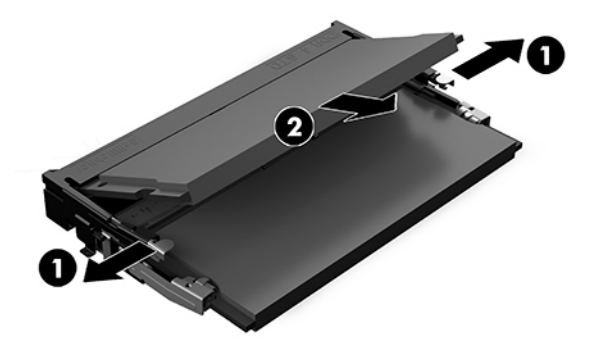

**3.** Įdėkite naująjį atminties modulį į angą maždaug 30° kampu (1), paskui paspauskite atminties modulį (2) žemyn, kad fiksatoriai tinkamai užsifiksuotų.

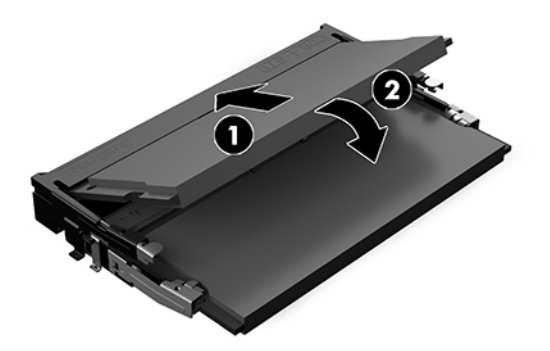

- **PASTABA:** Atminties modulį įdėti galima tik vienu būdu. Modulyje esantį griovelį sulygiuokite su atminties modulio angoje esančiu fiksatoriumi.
- **4.** Vėl uždėkite prieigos skydelį.

Instrukcijas rasite [Prieigos skydelio uždėjimas](#page-37-0) 30 puslapyje.

Sistema automatiškai atpažins papildomą atmintį, kai kitą kartą įjungsite sistemą.

# <span id="page-42-0"></span>**SATA SSD išėmimas ir įdėjimas**

**PASTABA:** Prieš išimdami SSD, sukurkite atsarginę kopiją, kad duomenis galėtumėte perkelti į naująjį SSD.

Jei SSD ne keičiate nauju, o dedate papildomą, įsigykite 4 varžtų atsarginių dalių komplektą, kuriame būtų diskui pritvirtinti reikalingi varžtai.

**1.** Nuimkite prieigos skydelį.

Instrukcijas rasite [Prieigos skydelio nuėmimas](#page-36-0) 29 puslapyje.

- **2.** Išsukite 4 varžtus (1), kuriais SSD kasetė prisukta prie sistemos plokštės, ir ją iškelkite (2) iš korpuso.
- 3. Patraukite už fiksatoriaus (3), kad atjungtumėte SSD maitinimo ir duomenų perdavimo kabelį nuo SSD.

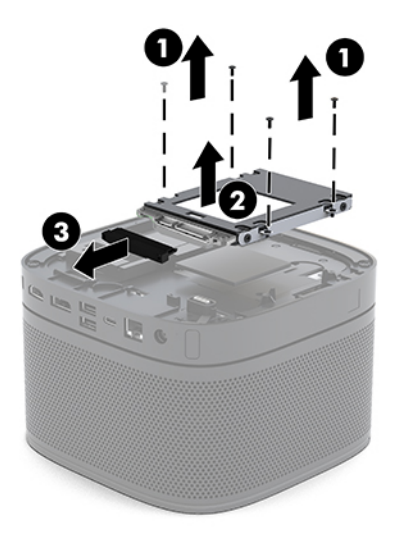

**4.** Išsukite varžtus (1), kuriais SSD prisuktas kasetėje, ir išimkite SSD (2) iš kasetės.

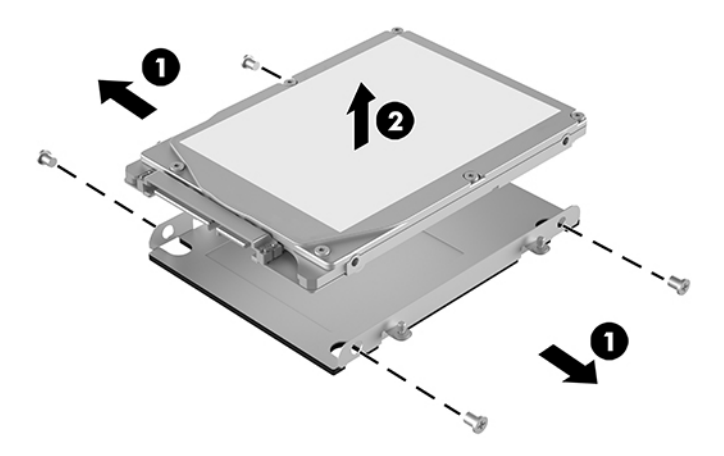

- **5.** Naująjį SSD laikykite virš disko kasetės taip, kad SSD jungtys būtų gale su termine juostele, o schemos plokštės pusė būtų atsukta į uždarą disko kasetės pusę.
- **6.** Įstatykite naująjį SSD (1) į kasetę. Įstačius, turi matytis SSD ženklinimas.

**7.** Įsukite keturis varžtus (2) ir taip pritvirtinkite SSD prie kasetės.

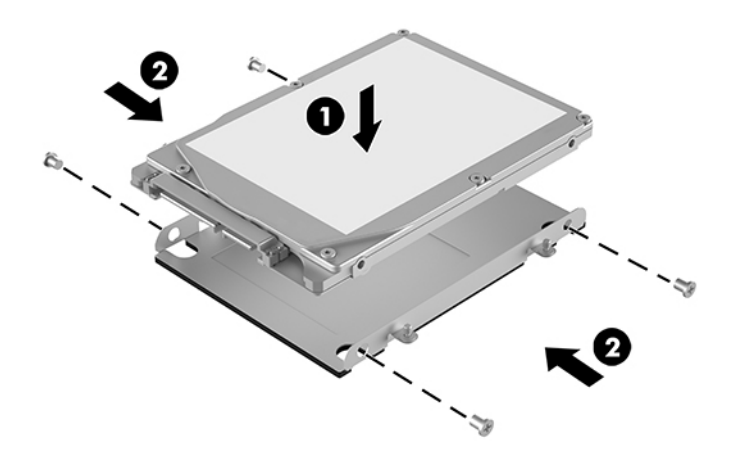

- **8.** Prijunkite maitinimo ir duomenų perdavimo kabelį (1) prie SSD.
- **9.** Disko kasetę (2) įdėkite į korpusą. Patikrinkite, ar SSD jungtys atsuktos į galinę korpuso pusę.
- 10. Disko kasetės fiksatorius sulygiuokite su vietomis varžtams korpuse ir įsukite keturis varžtus (3), taip pritvirtindami SSD.

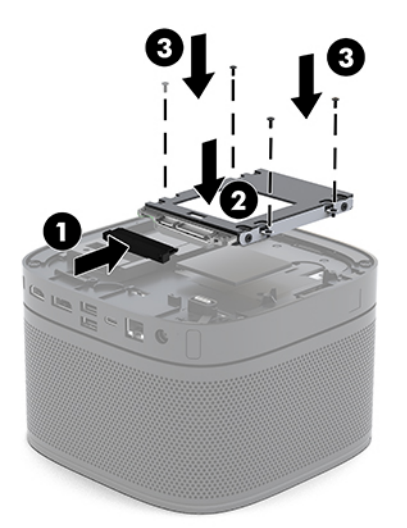

**11.** Vėl uždėkite prieigos skydelį.

Instrukcijas rasite [Prieigos skydelio uždėjimas](#page-37-0) 30 puslapyje.

# <span id="page-44-0"></span>**A Elektrostatinė iškrova**

Statinio elektros krūvio iškrova iš piršto ar kito laidininko gali pažeisti sistemos plokštes ir kitus statiniam krūviui jautrius įrenginius. Tokio pobūdžio neigiamas poveikis gali sumažinti numatytąjį prietaiso eksploatavimo laiką.

# **Apsauga nuo elektrostatinės iškrovos daromos žalos**

Jei norite apsisaugoti nuo elektrostatinės iškrovos, atkreipkite dėmesį į šiuos įspėjimus:

- Venkite liesti rankomis laikydami ir transportuodami gaminius antistatinėse dėžėse.
- Elektrostatiniam krūviui jautrias dalis laikykite dėžėse, kol jos bus nuvežtos į nestatiškas darbo vietas.
- Prieš išimdami iš dėžių, padėkite dalis ant įžeminto paviršiaus.
- Nelieskite kojelių, laidų ar schemų.
- Liesdami statiniam krūviui jautrius komponentus arba mazgus būkite tinkamai įsižeminę.

# **Įžeminimo būdai**

Taikykite vieną ar kelis iš nurodytų būdų, kai dirbate su elektrostatinei iškrovai jautriomis dalimis arba jas montuojate.

- Naudokite riešo dirželį, kurį įžeminimo laidas sujungia su įžeminta darbo vieta arba kompiuterio korpusu. Riešų dirželiai yra lankstūs dirželiai, kurių įžeminimo laidų varža mažiausiai 1 megaomas +/- 10 procentų. Norėdami, kad įžeminimas būtų tinkamas, dėvėkite dirželį, priglundantį prie odos.
- Stovimose darbo vietose naudokite kulnų, kojų pirštų arba batų dirželius. Stovėdami ant laidžių grindų arba sklaidančių kilimėlių dėvėkite dirželius ant abiejų pėdų.
- Naudokite laidžius surinkimo įrankius.
- Naudokite nešiojamuosius surinkimo komplektus su sulankstomu statinį krūvį sklaidančiu darbo kilimėliu.

Jei neturite siūlomų naudoti priemonių tinkamam įžeminimui, kreipkitės į HP įgaliotuosius agentus, platintojus arba paslaugų teikėjus.

**PASTABA:** Jei reikia daugiau informacijos apie statinę elektrą, kreipkitės į HP įgaliotąjį agentą, platintoją arba paslaugų teikėją.

# <span id="page-45-0"></span>**B Kompiuterio eksploatavimo rekomendacijos, kasdienė priežiūra ir paruošimas gabenti**

# **Kompiuterio eksploatavimo rekomendacijos ir kasdienė priežiūra**

Laikykitės pateikiamų rekomendacijų, kad užtikrintumėte tinkamą kompiuterio bei monitoriaus parengimą ir priežiūrą.

- Saugokite kompiuterį nuo pernelyg didelės drėgmės, tiesioginių saulės spindulių ir didelio karščio ar šalčio.
- Kompiuterį naudokite ant tvirto lygaus paviršiaus. Už visų ventiliuojamų kompiuterio pusių ir virš monitoriaus viršaus alikite 10,2 cm (4 col.) tarpą orui cirkuliuoti.
- Niekada neapribokite oro srovės į kompiuterį uždengdami ventiliacijos ar oro įtraukimo angas. Nepadėkite klaviatūros su nuleistomis kojelėmis tiesiai prieš kompiuterio dėžę, nes ji irgi riboja oro srautą.
- Niekada nenaudokite kompiuterio, jei nuimtas prieigos skydelis arba bet kuris plėtimo lizdo dangtelis.
- Nedėkite kompiuterių vieno ant kito ir nieko nedėkite ant kompiuterio viršaus.
- Nesustatykite kompiuterių taip arti vienas kito, kad į juos patektų pocirkuliacinis ar įšilęs oras.
- Jei reikia dirbti į atskirą dėklą įdėtu kompiuteriu, dėklas turi būti su įtraukimo ir išpūtimo ventiliacinėmis angomis, o dirbant taikomos tos pačios anksčiau iš vardintos nuorodos.
- Saugokite, kad ant kompiuterio ir klaviatūros nepatektų skysčių. Saugokite, kad kompiuterio viršaus nesulietumėte jokiais skysčiais.
- Niekada neuždenkite monitoriaus ventiliacijos angų.
- Įdiekite arba įjunkite operacinės sistemos ar kitos programinės įrangos maitinimo valdymo funkcijas, įskaitant miego būsenas.
- Išjunkite kompiuterį prieš atlikdami tokius veiksmus:
	- Kai reikia, valykite kompiuterio išorę minkšta, drėgna šluoste. Nuo valymo priemonių gali blukti spalva arba gadintis paviršius.
	- Reguliariai išvalykite ant visų kompiuterio pusių esančias ventiliacines angas. Pūkeliai, dulkės ir kiti svetimkūniai gali užblokuoti ventiliacijos angas ir apriboti oro cirkuliaciją.

# <span id="page-46-0"></span>**Paruošimas gabenti**

Ruošdamiesi siųsti kompiuterį, vadovaukitės šiais patarimais:

**1.** Sukurkite SSD failų atsargines kopijas išoriniame saugojimo įrenginyje. Saugokite, kad laikomų ar vežamų atsarginių kopijų laikmenų nepažeistų elektriniai ar magnetiniai impulsai.

**<sup>2</sup> PASTABA:** SSD automatiškai užsirakina, kai išjungiamas sistemos maitinimas.

- **2.** Išimkite ir saugokite visas išimamas laikmenas.
- **3.** Išjunkite kompiuterį ir išorinius jo įrenginius.
- **4.** Ištraukite kintamosios srovės maitinimo laido kištuką iš kintamosios srovės lizdo ir paskui iš kompiuterio.
- **5.** Atjunkite sistemos komponentus ir išorinius įrenginius nuo jų maitinimo šaltinių ir po to atjunkite nuo kompiuterio.
- **PASTABA:** Įsitikinkite, jog visos plokštės yra tinkamai įstatytos ir įtvirtintos sisteminės plokštės lizduose prieš gabendami kompiuterį.
- **6.** Supakuokite sistemos komponentus ir išorinius įrenginius į jų originalias dėžutes ar panašias pakuotes, kur būtų pakankamai pakavimo medžiagos įrenginiams apsaugoti.

# <span id="page-47-0"></span>**C Pritaikymas neįgaliesiems**

# **Pritaikymas neįgaliesiems**

HP stengiasi, kad mūsų bendrovės dalimi taptų įvairovė, įtrauktis ir darbas / gyvenimas, o tai atsispindėtų visoje mūsų veikloje. Čia pateikiami keli pavyzdžiai, kaip skirtumus panaudojame kurdami įtraukią aplinką, padedančią viso pasaulio žmonėms palaikyti ryšį pasitelkiant technologijų galimybes.

### **Reikiamų technologinių įrankių paieška**

Technologijos gali atskleisti žmogiškąjį potencialą. Pagalbinės technologijos pašalina barjerus ir padeda užtikrinti nepriklausomumą namuose, darbe ir bendruomenėje. Pagalbinės technologijos padeda padidinti, prižiūrėti ir pagerinti elektroninės ir informacijos technologijos veikimo galimybes. Daugiau informacijos žr. [Geriausių pagalbinių technologijų paieška](#page-48-0) 41 puslapyje.

### **Mūsų įsipareigojimas**

HP įsipareigojusi teikti produktus ir paslaugas, prieinamas žmonėms su negalia. Šis įsipareigojimas padeda įgyvendinti mūsų bendrovės uždavinius ir užtikrinti, kad visiems būtų prieinami technologijų teikiami privalumai.

Mūsų pritaikymo neįgaliesiems tikslas – kurti, gaminti ir platinti produktus bei siūlyti paslaugas, puikiai tinkančias visiems, įskaitant ir žmones su negalia, kuriems siūlomi atskiri įrenginiai arba įrenginiai su atitinkamais pagalbiniais priedais.

Norint pasiekti mūsų tikslą, ši Pritaikymo neįgaliesiems strategija įtvirtina septynis pagrindinius uždavinius, kurių vykdydama veiklą turi laikytis bendrovė. Tikimasi, kad visi HP vadovai ir darbuotojai palaikys šiuos uždavinius ir jų įgyvendinimą, priklausomai nuo jų vaidmenų ir atsakomybės:

- gerinti informuotumo apie pritaikymo neįgaliesiems problemas mūsų bendrovėje lygį ir suteikti darbuotojams mokymus, kurių reikia kuriant, gaminant, pardavinėjant ir pristatant neįgaliesiems prieinamus produktus ir paslaugas;
- kurti produktų ir paslaugų pritaikymo neįgaliesiems rekomendacijas ir laikyti produktų įgyvendinimo grupes atskaitingomis už šių rekomendacijų įgyvendinimą, kai tai įvykdoma išlaikant konkurencingumą, techniškai ir ekonomiškai;
- įtraukti žmones su negalia kuriant pritaikymo neįgaliesiems rekomendacijas, taip pat kuriant ir bandant produktus ir paslaugas;
- dokumentuoti pritaikymo neįgaliesiems funkcijas ir pasirūpinti, kad informacija apie mūsų produktus ir paslaugas būtų pateikiama viešai prieinama forma;
- užmegzti tarpusavio ryšius su pirmaujančiais pagalbinių technologijų ir sprendimų teikėjais;
- <span id="page-48-0"></span>● palaikyti išorinius ir vidinius mokslinių tyrimų ir eksperimentinės plėtros veiksmus, kuriais bus pagerintos mūsų produktams ir paslaugoms aktualios pagalbinės technologijos;
- palaikyti ir prisidėti prie pramonės standartų ir rekomendacijų dėl pritaikymo nejgaliesiems galimybių.

### **Pritaikymo neįgaliesiems specialistų tarptautinė asociacija (IAAP)**

IAAP yra nepelno siekianti asociacija, kurios tikslas skatinti pritaikymo neįgaliesiems profesiją per darbą tinkle, švietimą ir sertifikavimą. Uždavinys – padėti pritaikymo neįgaliesiems specialistams tobulėti ir siekti karjeros, taip pat padėti organizacijoms lengviau integruoti pritaikymo neįgaliesiems galimybes į jų produktus ir infrastruktūrą.

HP yra narė steigėja, o mes prisijungėme norėdami drauge su kitomis organizacijomis plėtoti pritaikymo neįgaliesiems sritį. Šis įsipareigojimas palaiko mūsų bendrovės tikslą dėl pritaikymo neįgaliesiems kurti, gaminti ir pardavinėti produktus ir paslaugas, kuriuos puikiai gali naudoti žmonės su negalia.

IAAP įtvirtins mūsų profesiją, visame pasaulyje suvienydama asmenis, studentus ir organizacijas, kad vieni iš kitų galėtų pasimokyti. Jei norite sužinoti daugiau, apsilankykite<http://www.accessibilityassociation.org>ir prisijunkite prie interneto bendruomenės, užsiregistruokite naujienlaiškiams ir sužinokite apie narystės galimybes.

### **Geriausių pagalbinių technologijų paieška**

Visi, įskaitant žmones su negalia arba dėl amžiaus apribojimų patiriančius asmenis, turėtų turėti galimybę bendrauti, išreikšti save ir palaikyti ryšį su pasauliu, naudodami technologijas. HP įsipareigojusi didinti informuotumą apie pritaikymo neįgaliesiems galimybes bendrovėje, taip pat tarp mūsų klientų ir partnerių. Ar tai būtų didelio dydžio šriftai, kuriuos lengva perskaityti, balso atpažinimas, leidžiantis nenaudoti rankų, ar bet kuri kita pagalbinė technologija, gelbstinti konkrečiu atveju, – HP produktų naudojimą palengvina daugybė įvairių pagalbinių technologijų. Kaip galite pasirinkti?

#### **Savo poreikių vertinimas**

Technologijos gali atskleisti jūsų potencialą. Pagalbinės technologijos pašalina barjerus ir padeda užtikrinti nepriklausomumą namuose, darbe ir bendruomenėje. Pagalbinės technologijos (AT) padeda padidinti, prižiūrėti ir pagerinti elektroninės ir informacijos technologijos veikimo galimybes.

Galite rinktis iš daugybės AT produktų. Jūsų AT vertinimas turėtų suteikti galimybę įvertinti kelis produktus, atsakyti į klausimus ir padėti lengviau pasirinkti geriausią sprendimą jūsų atveju. Pastebėsite, kad AT vertinimus atlikti kvalifikuoti specialistai dirba įvairiose srityse, tame tarpe licencijuoti ar sertifikuoti fizinės terapijos, profesinės terapijos, šnekos / kalbos patologijų ir kitose kompetencijos srityse. Be to, vertinimui naudingos informacijos gali suteikti ir kiti asmenys, nors nėra sertifikuoti ar licencijuoti. Turėtumėte sužinoti apie asmens patirtį, kompetenciją ir mokesčius, kad nustatytumėte, ar jie atitinka jūsų poreikius.

#### **Pritaikymo neįgaliesiems funkcijos HP gaminiuose**

Toliau pateiktos nuorodos suteikia informacijos apie neįgaliesiems pritaikytas funkcijas ir pagalbines technologijas (jei taikytina), pritaikytas įvairiuose HP produktuose. Tie ištekliai padės pasirinkti konkrečias pagalbinių technologijų funkcijas ir produktą (-us), labiausiai tinkantį (-ius) jūsų atveju.

- "HP Elite x3" pritaikymo nejgaliesiems galimybės ("Windows 10 Mobile")
- [HP asmeniniai kompiuteriai "Windows 7" pritaikymo neįgaliesiems galimybės](http://support.hp.com/us-en/document/c03543992)
- [HP asmeniniai kompiuteriai "Windows 8" pritaikymo neįgaliesiems galimybės](http://support.hp.com/us-en/document/c03672465)
- [HP asmeniniai kompiuteriai "Windows 10" pritaikymo neįgaliesiems galimybės](http://support.hp.com/us-en/document/c04763942)
- <span id="page-49-0"></span>"HP Slate 7" planšetiniai kompiuteriai – pritaikymo neįgaliesiems funkcijų įjungimas HP planšetiniame [kompiuteryje \("Android 4.1" / "Jelly Bean"\)](http://support.hp.com/us-en/document/c03678316)
- "HP SlateBook" kompiuteriai pritaikymo neįgaliesiems funkcijų jjungimas ("Android" 4.3, 4.2 / "Jelly [Bean"\)](http://support.hp.com/us-en/document/c03790408)
- "HP Chromebook" kompiuteriai pritaikymo neįgaliesiems funkcijų įjungimas "HP Chromebook" arba ["Chromebox" \("Chrome" OS\)](http://support.hp.com/us-en/document/c03664517)
- ["HP Shopping" išoriniai įrenginiai HP produktams](http://store.hp.com/us/en/ContentView?eSpotName=Accessories&storeId=10151&langId=-1&catalogId=10051)

Jei reikia papildomos pagalbos dėl pritaikymo neįgaliesiems funkcijų jūsų HP produkte, žr. Kreipimasis į [palaikymo tarnybą](#page-53-0) 46 puslapyje.

Papildomos nuorodos į išorinius partnerius ir tiekėjus, galinčios suteikti papildomos pagalbos:

- ["Microsoft" pritaikymo neįgaliesiems informacija \("Windows 7", "Windows 8", "Windows 10", "Microsoft](http://www.microsoft.com/enable) Office")
- ["Google" produktų pritaikymo neįgaliesiems informacija \("Android", "Chrome", "Google Apps"\)](http://www.google.com/accessibility/products)
- [Pagal negalios tipą surūšiuotos pagalbinės technologijos](http://www8.hp.com/us/en/hp-information/accessibility-aging/at-product-impairment.html)
- [Pagal produkto tipą surūšiuotos pagalbinės technologijos](http://www8.hp.com/us/en/hp-information/accessibility-aging/at-product-type.html)
- [Pagalbinių technologijų pardavėjai su produktų aprašymais](http://www8.hp.com/us/en/hp-information/accessibility-aging/at-product-descriptions.html)
- [Pagalbinių technologijų pramonės asociacija \(ATIA\)](http://www.atia.org/)

# **Standartai ir teisės aktai**

### **Standartai**

Federalinio pirkimo reglamento (FAR) standartų 508 skyrių parengė JAV prieinamumo taryba, siekdama spręsti problemą dėl prieigos prie informacijos ir ryšio technologijų (ICT) žmonėms su fizine, sensorine ar kognityvine negalia. Standartai apima įvairių tipų technologijoms būdingus techninius kriterijus, taip pat efektyvumo reikalavimus, kuriais dėmesys skiriamas konkrečių produktų funkcinėms galimybėms. Konkretūs kriterijai apima programinės įrangos programas ir operacines sistemas, žiniatinklyje pateiktą informaciją ir programas, kompiuterius, telekomunikacijų produktus, vaizdo įrašus ir multimediją, taip pat autonomiškus uždarus produktus.

#### **Įgaliojimas 376 – EN 301 549**

Kaip internetinio įrankių komplekto viešiesiems ICT produktų pirkimams pagrindą, EN 301 549 standartą sukūrė Europos Sąjunga pagal Įgaliojimą 376. Standarte apibrėžiami ICT produktams ir paslaugoms taikomi funkcinio pritaikymo neįgaliesiems reikalavimai, taip pat kiekvieno pritaikymo neįgaliesiems reikalavimo tikrinimo procedūrų ir vertinimo metodologijos aprašymas.

#### **Žiniatinklio turinio pritaikymo neįgaliesiems rekomendacijos (WCAG)**

Žiniatinklio turinio pritaikymo neįgaliesiems rekomendacijos (WCAG) iš W3C žiniatinklio pritaikymo neįgaliesiems iniciatyvos (WAI) padeda žiniatinklio dizaineriams ir kūrėjams kurti svetaines, geriau atitinkančias žmonių su negalia ar asmenų, patiriantiems apribojimų dėl amžiaus, poreikius. WCAG gerina visapusišką žiniatinklio turinio (teksto, vaizdų, garso ir vaizdo įrašų) ir žiniatinklio programų pritaikymą neįgaliesiems. WCAG galima tiksliai patikrinti, jas lengva suprasti ir naudoti, be to, tai suteikia galimybę žiniatinklio kūrėjams lanksčiai diegti naujoves. WCAG 2.0 patvirtinta ir pagal [ISO/IEC 40500:2012.](http://www.iso.org/iso/iso_catalogue/catalogue_tc/catalogue_detail.htm?csnumber=58625/)

<span id="page-50-0"></span>WCAG konkrečiai sprendžia problemas dėl barjerų, trukdančių mėgautis žiniatinklio patirtimi asmenims su regėjimo, klausos, fizine, kognityvine ir neurologine negalia, taip pat vyresniems žiniatinklio naudotojams su pritaikymo neįgaliesiems poreikiais. WCAG 2.0 pateikiamos pritaikymo neįgaliesiems turinio charakteristikos.

- **Suvokiamas** (pavyzdžiui, pateikiant teksto alternatyvas vaizdams, garso titrus, pritaikant pristatymą ir spalvų kontrastą)
- **Lengvai naudojamas** (užtikrinant geresnę klaviatūros prieigą, spalvų kontrastą, įvesties laiką, užsikirtimo išvengimą ir lengvą naršymą)
- **Suprantamas** (užtikrinant įskaitomumą, nuspėjamumą ir pagalbą dėl įvesties)
- **Patikimas** (pavyzdžiui, užtikrinant suderinamumą su pagalbinėmis technologijomis)

### **Teisės aktai ir reglamentai**

IT ir informacijos pritaikymas neįgaliesiems tapo vis didesnės svarbos sritimi rengiant teisės aktus. Šiame skyriuje pateikiamos nuorodos į informaciją apie pagrindinius teisės aktus, reglamentus ir standartus.

- [Jungtinės Valstijos](http://www8.hp.com/us/en/hp-information/accessibility-aging/legislation-regulation.html#united-states)
- **[Kanada](http://www8.hp.com/us/en/hp-information/accessibility-aging/legislation-regulation.html#canada)**
- **[Europa](http://www8.hp.com/us/en/hp-information/accessibility-aging/legislation-regulation.html#europe)**
- [Jungtinė Karalystė](http://www8.hp.com/us/en/hp-information/accessibility-aging/legislation-regulation.html#united-kingdom)
- **[Australija](http://www8.hp.com/us/en/hp-information/accessibility-aging/legislation-regulation.html#australia)**
- **[Visas pasaulis](http://www8.hp.com/us/en/hp-information/accessibility-aging/legislation-regulation.html#worldwide)**

#### **Jungtinės Valstijos**

Reabilitacijos akto 508 skyriuje nurodoma, kad agentūros turi nustatyti, kurie standartai taikomi ICT pirkimams, atlikti rinkos tyrimą ir nustatyti neįgaliesiems pritaikytų produktų ir paslaugų prieinamumą bei dokumentuose įrašyti jų rinkos tyrimų rezultatus. Toliau nurodytuose šaltiniuose pateikiama pagalbos dėl 508 skyriaus reikalavimų laikymosi.

- [www.section508.gov](https://www.section508.gov/)
- ["Buy Accessible"](https://buyaccessible.gov)

JAV prieigos taryba šiuo metu atnaujina 508 skyriaus standartus. Šiomis pastangomis siekiama įtraukti naujas technologijas ir kitas sritis, kuriose reikia pakeisti standartus. Daugiau informacijos rasite 508 skyriuje ["Atnaujinimas".](http://www.access-board.gov/guidelines-and-standards/communications-and-it/about-the-ict-refresh)

Telekomunikacijų akto 255 skyriuje reikalaujama, kad telekomunikacijų produktai ir paslaugos būtų prieinami žmonėms su negalia. FCC taisyklės apima visą aparatūrą ir programinės įrangos telefonų tinklo įrangą bei telekomunikacijų įrangą, naudojamą namuose arba biure. Prie tokios įrangos priskiriami telefonai, belaidžiai telefonai, fakso įrenginiai, autoatsakikliai ir pranešimų gavikliai. Be to, FCC taisyklės apima pagrindines ir specialiąsias telekomunikacijų paslaugas, įskaitant įprastinius telefoninius skambučius, skambučių laukimą, greitąjį rinkimą, skambučio nukreipimą, kompiuterinę katalogų pagalbą, skambučių stebėjimą, skambinančiojo identifikavima, skambučio sekimą ir pakartotinį rinkimą, taip pat balso paštą ir interaktyvias balso atsako sistemas, kurios skambinančiam pateikia pasirinkimų meniu. Norėdami gauti daugiau informacijos, eikite į [Federalinės ryšių komisijos 255 skyriaus informaciją](http://www.fcc.gov/guides/telecommunications-access-people-disabilities).

### <span id="page-51-0"></span>**21-ojo amžiaus ryšių ir vaizdo pritaikymo neįgaliesiems aktas (CVAA)**

CVAA atnaujina federalinį ryšių įstatymą, kad pagerintų prieigą asmenims su negalia prie šiuolaikinių ryšio sistemų, atnaujindama 9-ajame ir 10-ajame dešimtmečiuose priimtus pritaikymo neįgaliesiems įstatymus, kad būtų įtrauktos naujos skaitmeninės, plačiajuostės ir mobiliojo ryšio inovacijos. Reglamentus įgyvendina FCC, jos įrašytos 47 CFR 14 ir 79 dalyse.

**[FCC vadovas dėl CVAA](https://www.fcc.gov/consumers/guides/21st-century-communications-and-video-accessibility-act-cvaa)** 

Kiti JAV teisės aktai ir iniciatyvos

[Amerikiečių su negalia aktas \(ADA\), Telekomunikacijų aktas, Reabilitacijos aktas ir kt.](http://www.ada.gov/cguide.htm)

#### **Kanada**

Pritaikymo Ontarijo gyventojams su negalia aktas buvo parengtas norint plėtoti ir įgyvendinti pritaikymo neįgaliesiems standartus, kad prekės, paslaugos ir infrastruktūra būtų prieinama Ontarijo gyventojams su negalia, taip pat norint įtraukti žmones su negalia į pritaikymo neįgaliesiems standartų kūrimo procesą. Pirmasis AODA standartas yra klientų aptarnavimo standartas; tačiau taip pat kuriami ir transporto, užimtumo, informacijos ir ryšio standartai. AODA taikomas Ontarijo vyriausybei, Teisėkūros asamblėjai, kiekvienai paskirtai viešojo sektoriaus organizacijai ir kiekvienam asmeniui ar organizacijai, kuri teikia prekes, paslaugas arba infrastruktūrą visuomenei arba kitoms trečiosioms šalims, bei kuri turi bent vieną darbuotoją Ontarijuje; pritaikymo neįgaliesiems priemonės turi būti įgyvendintos 2025 m. sausio 1 d. arba anksčiau. Jei reikia daugiau informacijos, eikite į [Pritaikymo Ontarijo gyventojams su negalia aktą \(AODA\).](http://www8.hp.com/ca/en/hp-information/accessibility-aging/canadaaoda.html)

#### **Europa**

ES 376 įgaliojimo ETSI techninė ataskaita ETSI DTR 102 612: "Žmogiškieji veiksniai (HF); išleisti Europos pritaikymo neįgaliesiems reikalavimai dėl produktų ir paslaugų viešųjų pirkimų ICT srityje (Europos Komisijos įgaliojimas M 376, 1 etapas).

Faktai Trys Europos standartizavimo organizacijos sudarė dvi lygiagrečiai dirbančias projekto komandas, kad atliktų darbą, apibrėžtą Europos Komisijos "Jgaliojime 376 dėl CEN, CENELEC ir ETSI, padedant įgyvendinti pritaikymo neįgaliesiems reikalavimus dėl produktų ir paslaugų viešųjų pirkimų ICT srityje".

ETSI TC žmogiškųjų veiksnių specialistų darbo grupė 333 sukūrė ETSI DTR 102 612. Daugiau informacijos apie STF333 atliekamą darbą (pvz., jgaliojimus, išsamių darbo užduočių specifikaciją, darbo laiko planą, ankstesnius projektus, gautų pastabų sąrašus ir susisiekimo su darbo grupe priemones) galite rasti Specialioji [darbo grupė 333](https://portal.etsi.org/home.aspx).

Su tinkamo tikrinimo ir atitikties schemomis susiję dalys buvo atliktos vykdant lygiagretų projektą, kuris išsamiai aprašomas CEN BT/WG185/PT. Daugiau informacijos rasite CEN projekto komandos žiniatinklio svetainėje. Du projektai yra atidžiai koordinuojami.

- [CEN projekto komanda](http://www.econformance.eu)
- [Europos Komisijos įgaliojimas dėl el. pritaikymo neįgaliesiems \(PDF 46 KB\)](http://www8.hp.com/us/en/pdf/legislation_eu_mandate_tcm_245_1213903.pdf)

#### **Jungtinė Karalystė**

1995 m. Neįgaliųjų diskriminacijos aktas (DDA) buvo priimtas norint užtikrinti, kad žiniatinklio svetainės taptų prieinamos akliesiems ir negalią turintiems naudotojams Jungtinėje Karalystėje.

[W3C JK politika](http://www.w3.org/WAI/Policy/#UK/)

#### <span id="page-52-0"></span>**Australija**

Australijos vyriausybė paskelbė apie savo planą įgyvendinti [Žiniatinklio turinio pritaikymo neįgaliesiems](http://www.w3.org/TR/WCAG20/)  [rekomendacijas 2.0](http://www.w3.org/TR/WCAG20/).

Iki 2012 m. visose Australijos vyriausybės žiniatinklio svetainėse bus reikalaujama A lygio atitikties ir dvigubo A atitikties iki 2015 m. Naujas standartas pakeičia WCAG 1.0, kuris 2000 m. buvo įvestas kaip įgaliojantis reikalavimas agentūroms.

#### **Visas pasaulis**

- [JTC1 speciali darbo dėl pritaikymo neįgaliesiems grupė \(SWG-A\)](http://www.jtc1access.org/)
- ["G3ict": Visuotinė iniciatyva dėl įtraukių ICT](http://g3ict.com/)
- [Italijos pritaikymo neįgaliesiems teisės aktas](http://www.pubbliaccesso.gov.it/english/index.htm)
- [W3C žiniatinklio pritaikymo neįgaliesiems iniciatyva \(WAI\)](http://www.w3.org/WAI/Policy/)

# **Naudingi pritaikymo neįgaliesiems šaltiniai ir nuorodos**

Šios organizacijos gali būti geri informacijos apie negalią ir apribojimus dėl amžiaus šaltiniai.

**<sup>2</sup> PASTABA:** Tai nėra išsamus sąrašas. Šios organizacijos pateikiamos tik informaciniais tikslais. HP neprisiima jokios atsakomybės už informaciją arba kontaktus, kuriuos galite rasti internete. Šiame puslapyje pateiktas sąrašas nesuteikia teisės daryti prielaidą, kad jį patvirtino HP.

### **Organizacijos**

- Amerikos žmonių su negalia asociacija (AAPD)
- Pagalbinių technologijų akto programų asociacija (ATAP)
- Amerikos klausos praradimo asociacija (HLAA)
- Informacinių technologijų techninės pagalbos ir mokymo centras (ITTATC)
- "Lighthouse International"
- Nacionalinė kurčiųjų asociacija
- Nacionalinė aklųjų federacija
- Šiaurės Amerikos reabilitacinės inžinerijos ir pagalbinių technologijų bendruomenė (RESNA)
- "Telecommunications for the Deaf and Hard of Hearing, Inc." (TDI)
- W3C žiniatinklio pritaikymo neįgaliesiems iniciatyva (WAI)

## **Švietimo įstaigos**

- Kalifornijos valstijos universitetas, Nortridžas, Negalios centras (CSUN)
- Viskonsino universitetas Medisonas, Prekybos Centras
- Minesotos universiteto kompiuterių pritaikymo programa

## <span id="page-53-0"></span>**Kiti šaltiniai negalios klausimais**

- ADA (Amerikiečių su negalia aktas) techninės pagalbos programa
- Verslo ir negalios tinklas
- "EnableMart"
- Europos negalios forumas
- Darbo pagalbos tinklas
- "Microsoft Enable"
- JAV Teisingumo departamentas su neįgaliųjų teisėmis susijusių įstatymų vadovas

### **HP rekomenduojamos nuorodos**

[Mūsų kontaktinė žiniatinklio forma](https://h41268.www4.hp.com/live/index.aspx?qid=11387) 

[HP komforto ir saugos vadovas](http://www8.hp.com/us/en/hp-information/ergo/index.html) 

[HP pardavimas viešajame sektoriuje](https://government.hp.com/)

# **Kreipimasis į palaikymo tarnybą**

*PASTABA:* Palaikymo paslaugos teikiamos tik anglų kalba.

- Kurtumo negalią turintys ar prastai girdintys klientai, turintys klausimų dėl techninės pagalbos arba HP produktų pritaikymo neįgaliesiems galimybių,
	- gali naudoti TRS/VRS/WebCapTel ir paskambinti tel. (877) 656-7058 nuo pirmadienio iki penktadienio, 6:00–21:00 val. MST laiku.
- Kitą negalią ar apribojimų dėl amžiaus patiriantys klientai, turintys klausimų dėl techninės pagalbos arba HP produktų pritaikymo neįgaliesiems galimybių, gali rinktis vieną iš šių galimybių:
	- skambinti tel. (888) 259-5707 nuo pirmadienio iki penktadienio, 6:00–21:00 val. MST laiku;
	- užpildyti [kontaktinę formą, skirtą žmonėms su negalia ar asmenims, patiriantiems apribojimų dėl](https://h41268.www4.hp.com/live/index.aspx?qid=11387) [amžiaus.](https://h41268.www4.hp.com/live/index.aspx?qid=11387)

# <span id="page-54-0"></span>**Rodyklė**

#### **Simboliai/skaitmenys**

"Intel Unite" nustatymas [22](#page-29-0) "Microsoft" SRS konferencijoms [15](#page-22-0) "Microsoft" SRS nustatymas [15](#page-22-0) "Skype Room System" konferencijoms [15](#page-22-0)

#### **A**

apsauginis kabelis, tvirtinimas [13](#page-20-0) AT (pagalbinių technologijų) paieška [41](#page-48-0) paskirtis [40](#page-47-0) atmintis, sistemos angos [31](#page-38-0) angos užpildymas [32](#page-39-0) įdėjimas [31](#page-38-0), [33](#page-40-0) pakeitimas [33](#page-40-0) specifikacijos [31](#page-38-0)

### **B**

belaidis imtuvas [5](#page-12-0) Belaidžio ekrano modulis [5](#page-12-0) belaidis imtuvas [5](#page-12-0)

#### **D**

diegimas apsauginis kabelis [13](#page-20-0) SSD [35](#page-42-0)

#### **E**

elektrostatinė iškrova, apsauga nuo pažeidimų [37](#page-44-0)

#### **F**

funkcijos Belaidžio ekrano modulis [5](#page-12-0) Modulis "Video Ingest" [4](#page-11-0) ODD modulis [6](#page-13-0) VESA plokštelė [7](#page-14-0)

### **G**

galinės dalies komponentai [2](#page-9-0) gaminio ID vieta [4](#page-11-0) gaminio tvirtinimas [12](#page-19-0)

#### **H**

HP konferencijų valdymo centro (angl. HP Center of Room Control, CoRC) modulis [7](#page-14-0) HP pagalbinė strategija [40](#page-47-0)

### **I**

išėmimas SSD [35](#page-42-0) įdėjimas sistemos atmintis [31](#page-38-0), [33](#page-40-0) įspėjimai [28](#page-35-0) įžeminimo būdai [37](#page-44-0)

### **K**

Kabelių ir prievadų dangtelis [15,](#page-22-0) [22](#page-29-0) Kintamosios srovės šaltinis [13](#page-20-0) klientų pagalbos tarnyba, pritaikymas neįgaliesiems [46](#page-53-0) kompiuterio eksploatavimo rekomendacijos [38](#page-45-0) komponentai galas [2](#page-9-0) šonas [3](#page-10-0) viršutiniai [1](#page-8-0) konferencijoms Intel Unite [22](#page-29-0) "Microsoft" SRS [15](#page-22-0)

### **M**

maitinimas [13](#page-20-0) modulis Belaidis ekranas [5](#page-12-0) išėmimas [11](#page-18-0)

Kabelių ir prievadų dangtelis [15,](#page-22-0) [22](#page-29-0) ODD modulis [6](#page-13-0) seka [8](#page-15-0) tvarka [8](#page-15-0) VESA plokštelė [7](#page-14-0) Video Ingest [4](#page-11-0) Modulis "Video Ingest" [4](#page-11-0) montavimo rekomendacijos [28](#page-35-0)

#### **N**

nuėmimas moduliai [11](#page-18-0) prieigos skydelis [29](#page-36-0)

### **O**

ODD modulis [6](#page-13-0) optinių diskų įrenginys [6](#page-13-0)

### **P**

pagalbinių technologijų (AT) paieška [41](#page-48-0) paskirtis [40](#page-47-0) pakeitimas prieigos skydelis [30](#page-37-0) sistemos atmintis [33](#page-40-0) paruošimas gabenti [39](#page-46-0) prieigos skydelis nuėmimas [29](#page-36-0) pakeitimas [30](#page-37-0) Priemonė "Intel Unite" [22](#page-29-0) Priemonė "Unite" [22](#page-29-0) pritaikymas neįgaliesiems [40](#page-47-0) Pritaikymo neįgaliesiems specialistų tarptautinė asociacija [41](#page-48-0) Pritaikymo neįgaliesiems standartų 508 skyrius [42](#page-49-0), [43](#page-50-0) pritaikymo neįgaliesiems vertinimas [41](#page-48-0)

## **S**

sąranka [8](#page-15-0) serijos numerio vieta [4](#page-11-0) specifikacijos, sistemos atmintis [31](#page-38-0) SSD išėmimas [35](#page-42-0) įdėjimas [35](#page-42-0) standartai ir teisės aktai, pritaikymas neįgaliesiems [42](#page-49-0)

### **Š**

šaltiniai, pritaikymas neįgaliesiems [45](#page-52-0) šoniniai komponentai [3](#page-10-0)

#### **T**

talpiniai jutikliniai mygtukai [1](#page-8-0)

#### **V**

ventiliacijos rekomendacijos [38](#page-45-0) VESA plokštelė [7](#page-14-0) vidaus komponentai [30](#page-37-0) viršutiniai komponentai [1](#page-8-0)